### **set port flowcontrol**

To set the receive flow-control value for a particular Gigabit Ethernet switching module port, use the **set port flowcontrol** command in privileged EXEC mode. To reset the receive flow-control value to the default, use the **no** form of this command.

**set port flowcontrol** {**receive** | **send**} [*module-number* | *port-number*] {**off** | **on** | **desired**}

**no set port flowcontrol** {**receive** | **send**} [*module-number* | *port-number*] {**off** | **on** | **desired**}

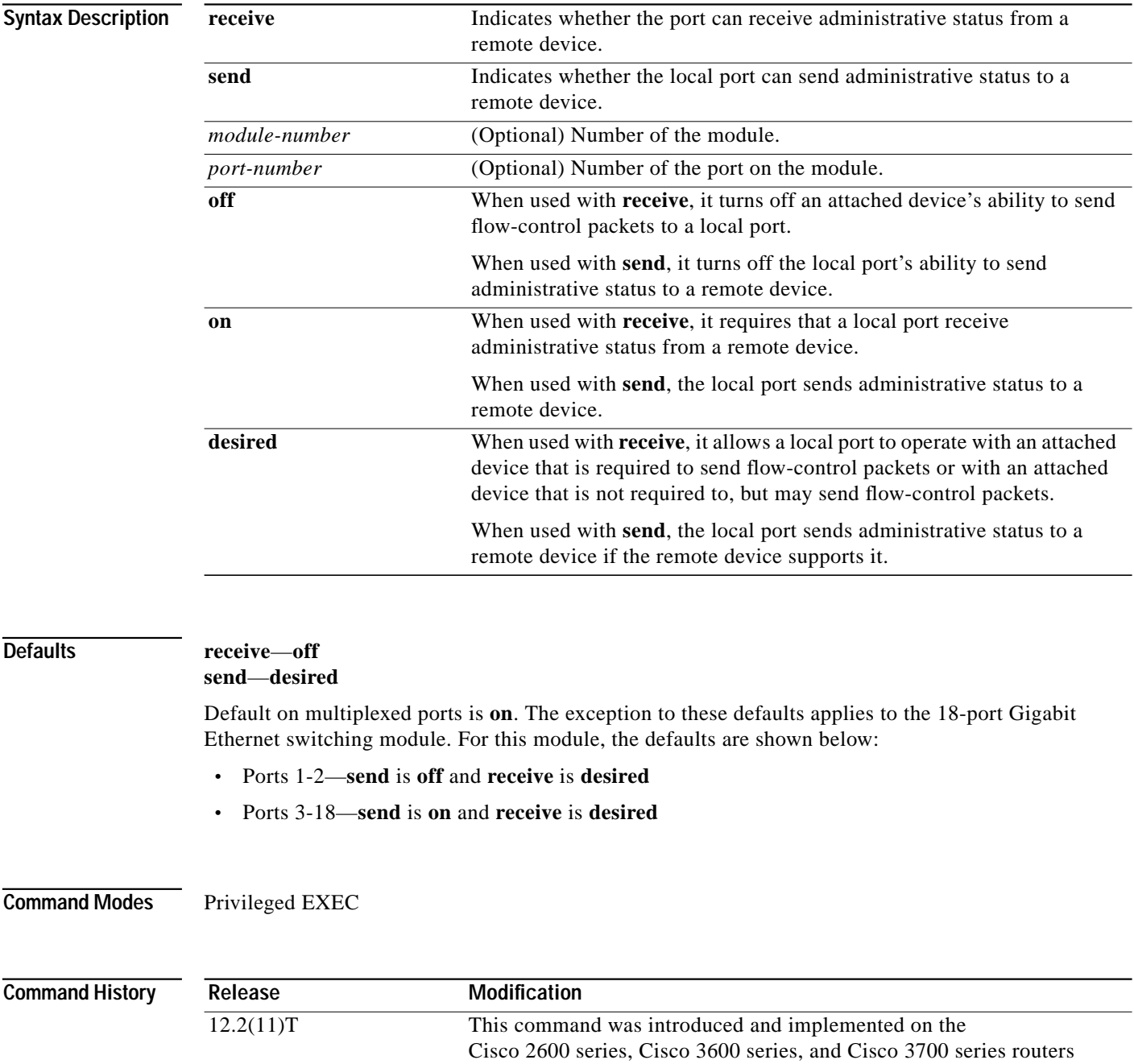

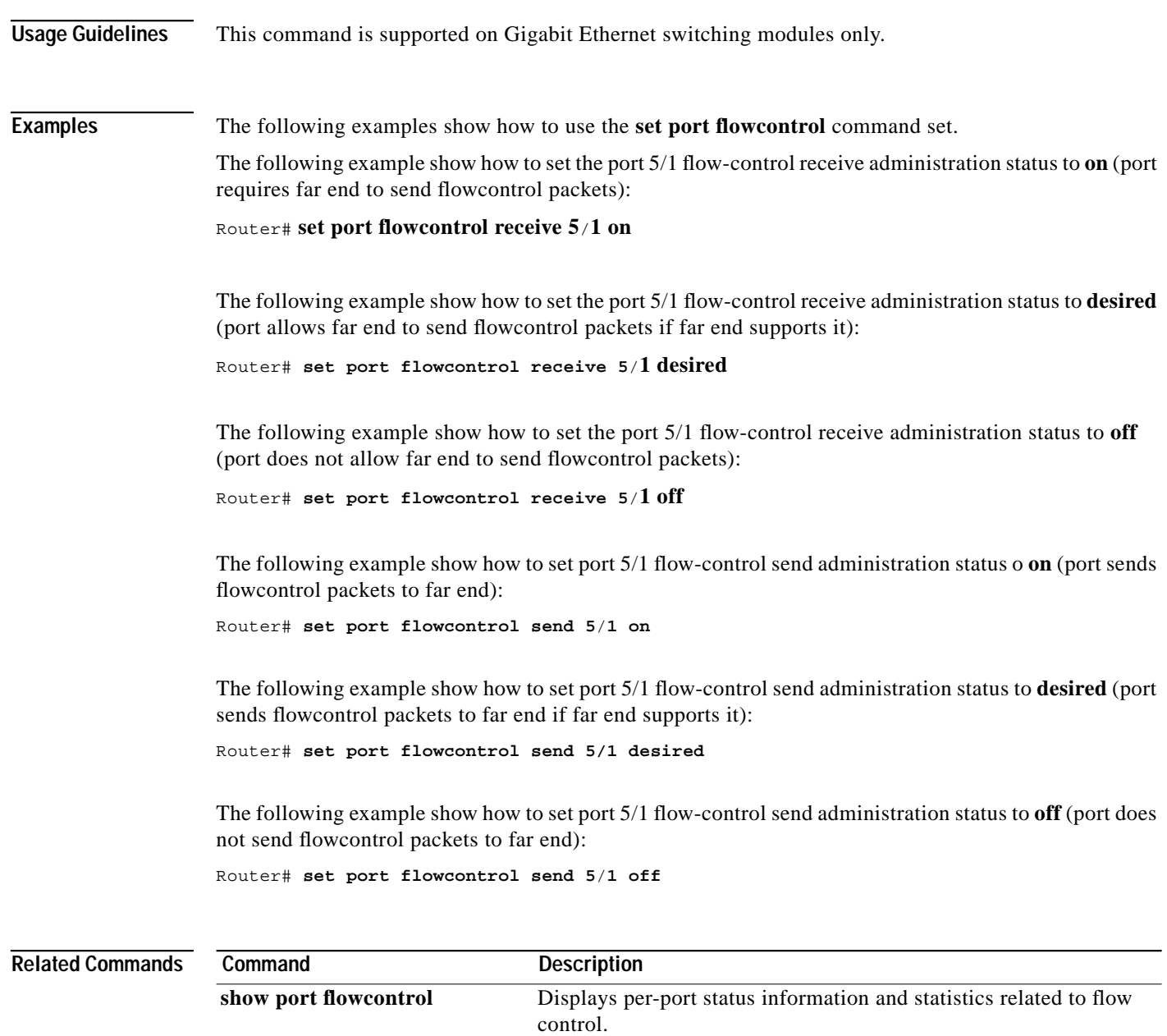

 $\mathbf{I}$ 

 $\mathbf I$ 

T.

# **set vlan mapping**

 $\sqrt{2}$ 

To map 802.1Q virtual LANs (VLANs) to Inter-Switch Link (ISL) VLANs, use the **set vlan mapping** command in privileged EXEC mode.

**set vlan mapping dot1q** *1q-vlan-number* **isl** *isl-vlan-number*

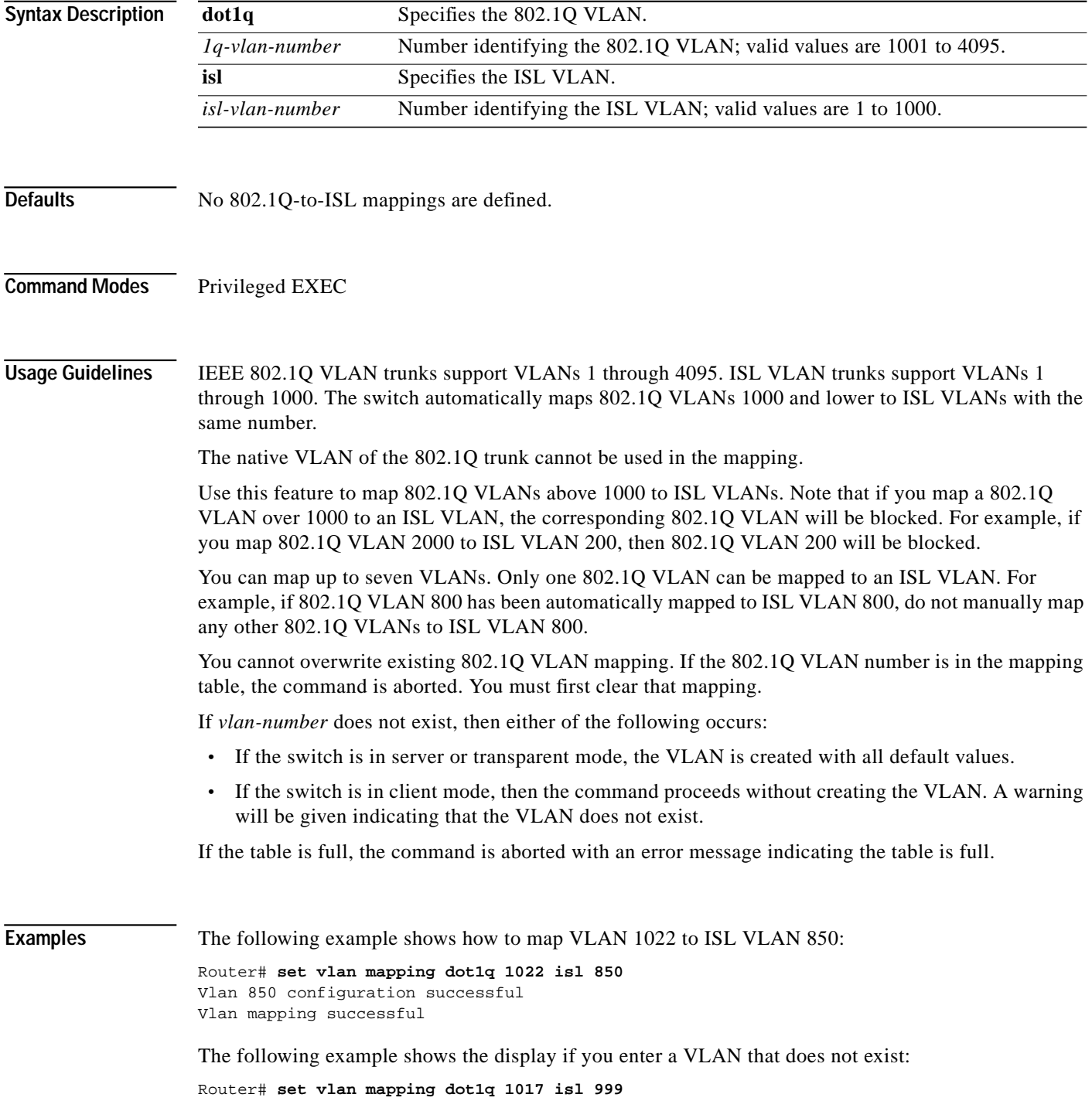

Vlan mapping successful Warning: vlan 999 non-existent Vlan 999 configuration successful

The following example shows the display if you enter an existing mapping:

Router# **set vlan mapping dot1q 1033 isl 722** 722 exists in the mapping table. Please clear the mapping first.

The following example shows the display if the mapping table is full:

Router# **set vlan mapping dot1q 1099 isl 917** Vlan Mapping Table Full.

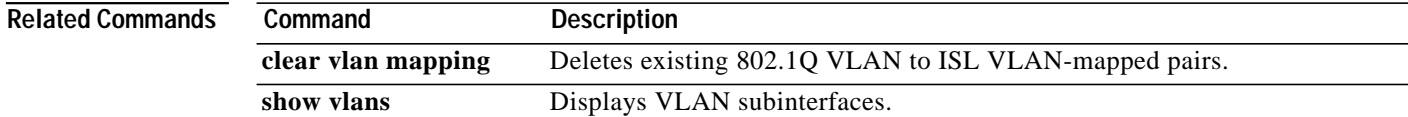

### **set vlan**

 $\sqrt{2}$ 

To group ports into a virtual LAN (VLAN), use the **set vlan** command in privileged EXEC mode.

**set vlan** *vlan-number module/port*

**set vlan** *vlan-number* [**name** *name*] [**type** {**ethernet** | **fddi** | **fddinet** | **trcrf** | **trbrf**}] [**state** {**active** | **suspend**}] [**sa-id** *sa-id*] [**mtu** *mtu*] [**ring** *hex-ring-number*] [**decring** *decimal-ring-number*] [**bridge** *bridge-number*] [**parent** *vlan-number*] [**mode** {**srt** | **srb**}] [**stp** {**ieee** | **ibm** | **auto**}] [**translation** *vlan-number*] [**backupcrf** {**off** | **on**}] [**aremaxhop** *hop-count*] [**stemaxhop** *hop-count*]

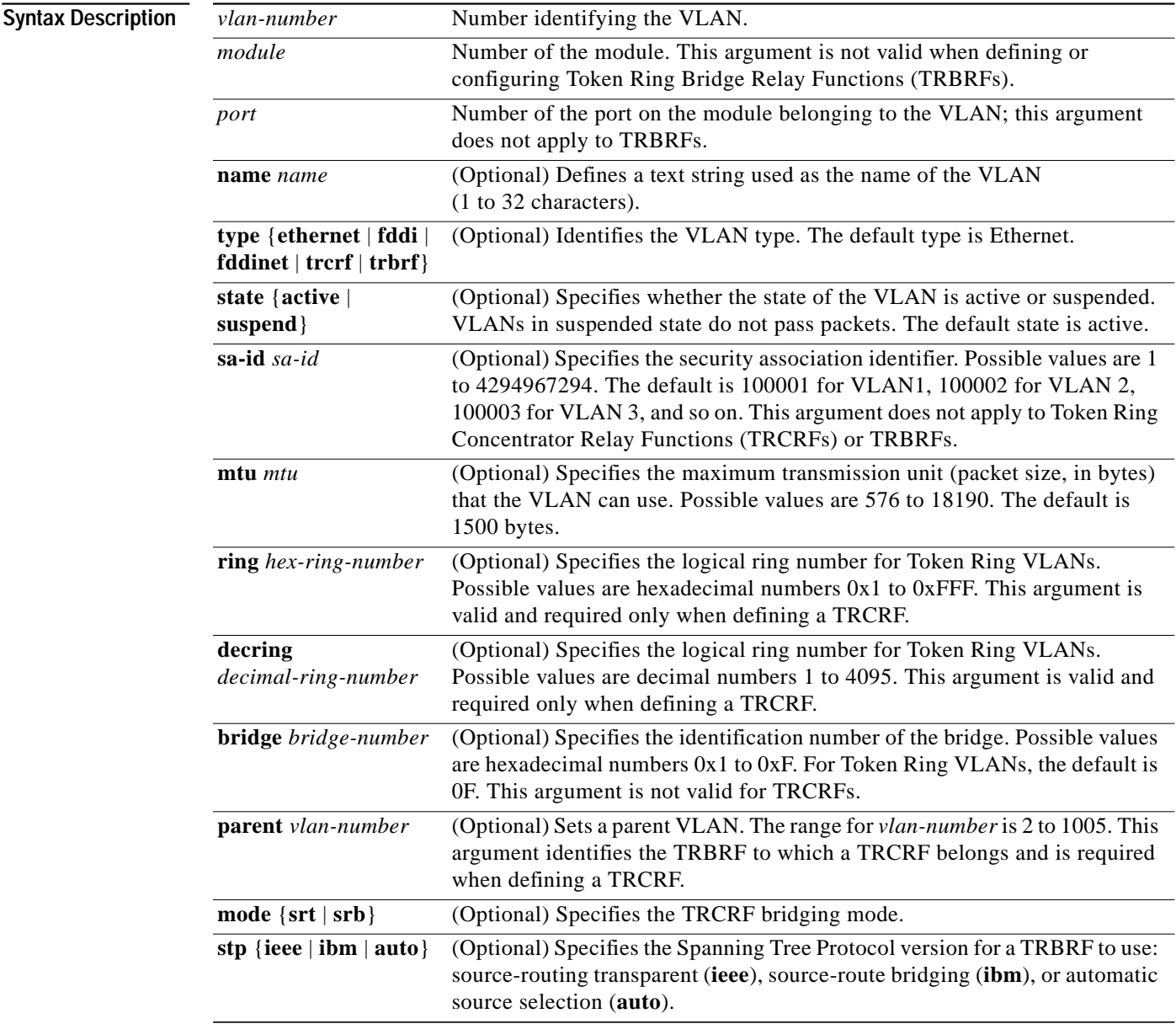

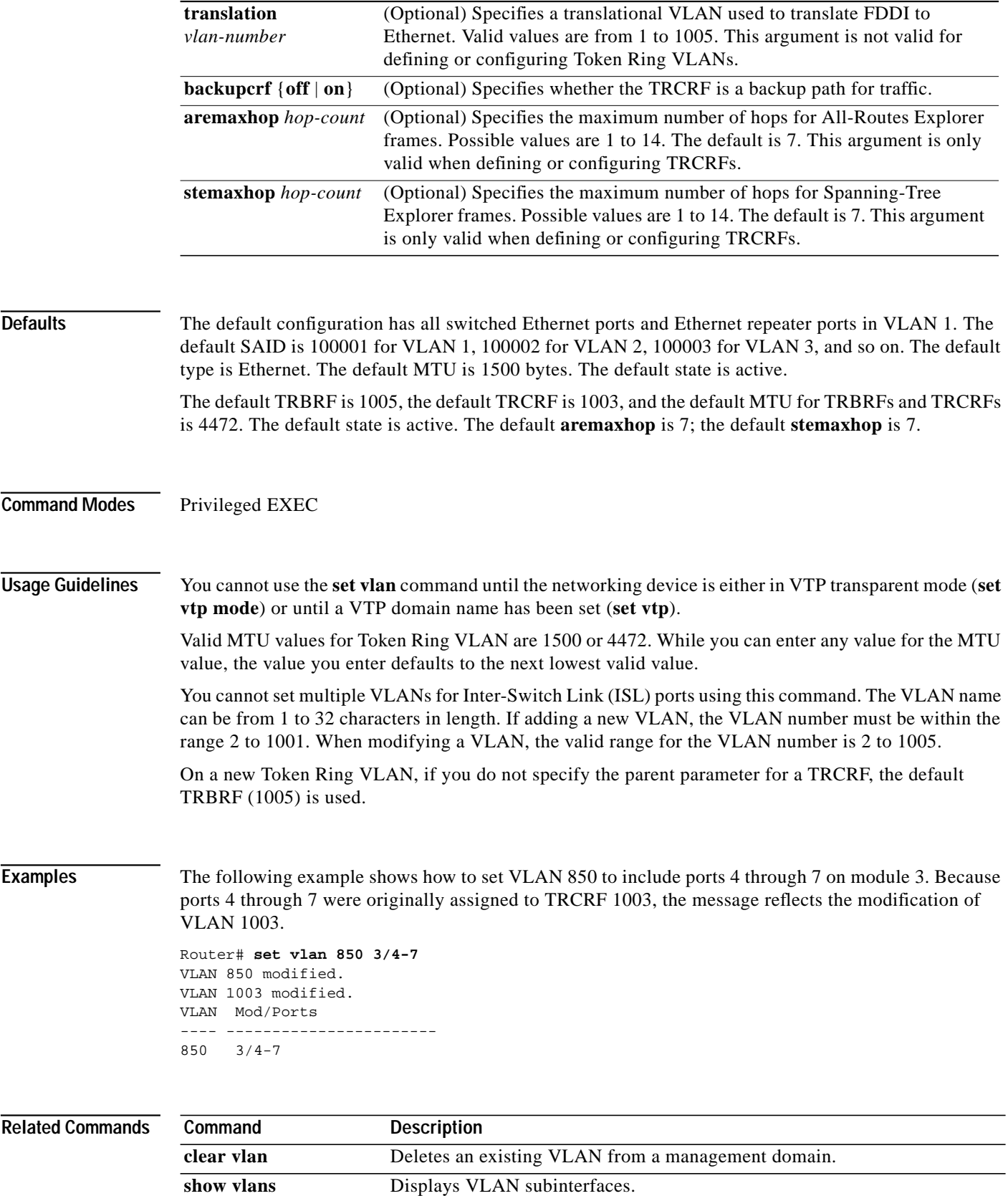

 $\mathbf{I}$ 

 $\mathbf I$ 

П

**set vlan**

 $\sqrt{2}$ 

 $\blacksquare$ 

### **show mac-address-table aging-time**

To display the MAC address aging time, use the **show mac**-**address**-**table aging**-**time** command in privileged EXEC mode.

**Cisco 2600 Series, Cisco 3600 Series, and Cisco 3700 Series Routers**

**show mac-address-table aging-time**

**Catalyst Switches**

**show mac-address-table aging-time** [**vlan** *vlan*] [[**begin** | **exclude** | **include**] *expression*]

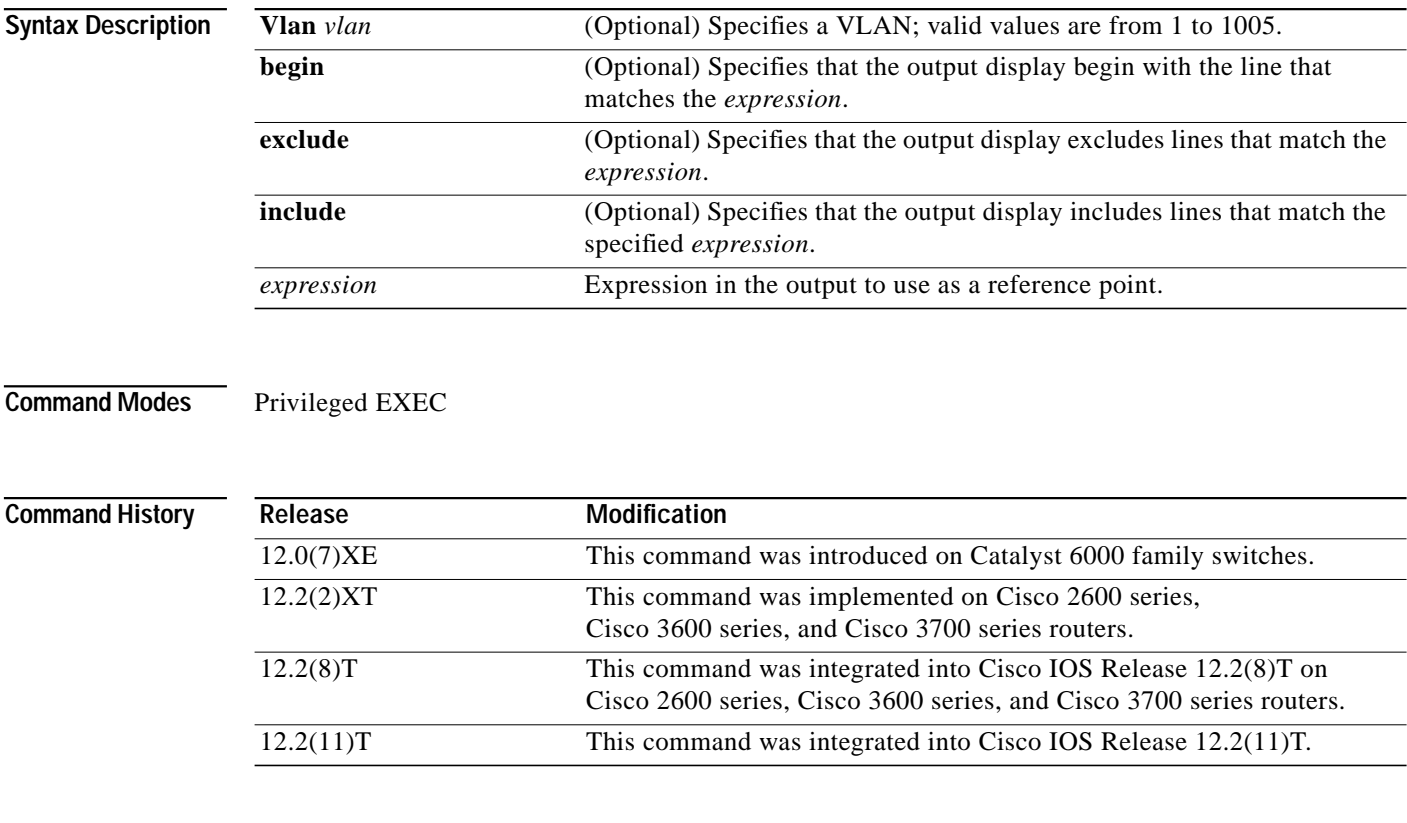

**Examples** The following example shows how to display the current configured aging time for all VLANs:

ן

### **Cisco 2600 Series, Cisco 3600 Series, and Cisco 3700 Series Routers** Router# **show mac-address-table aging-time**

Mac address aging time 300

#### **Catalyst Switches**

Router# **show mac-address-table aging-time**

Vlan Aging Time ---- ---------- 100 300

 $\blacksquare$ 

200 1000

The following example show how to display the current configured aging time for a specific VLAN: Router# **show mac-address-table aging-time vlan 100**

Vlan Aging Time ---- ---------- 100 300

### **Related Commands**

 $\sqrt{2}$ 

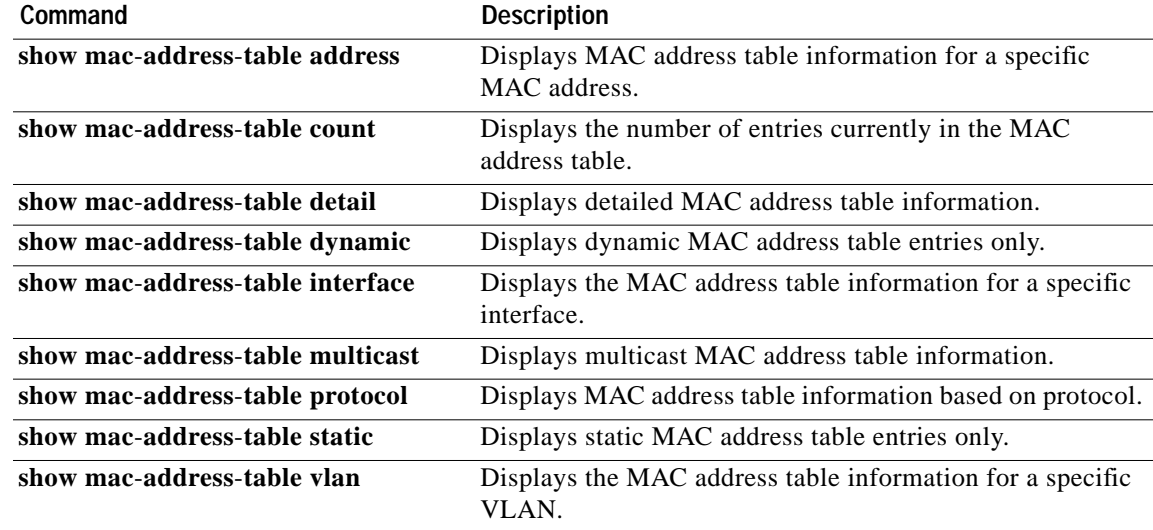

### **show mac-address-table dynamic**

To display dynamic MAC address table entries only, use the **show mac**-**address**-**table dynamic** command in privileged EXEC mode.

**Cisco 2600 Series, Cisco 3600 Series, and Cisco 3700 Series Routers**

**show mac**-**address**-**table dynamic** [**address** *mac*-*address* | **interface** *type slot*/*port* | **vlan** *vlan*]

**Catalyst Switches**

**show mac-address-table dynamic** [**address** *mac*-*address* | **detail** | **interface** *type number* | **protocol** *protocol* | **vlan** *vlan*] [[**begin** |**exclude** | **include**] *expression*]

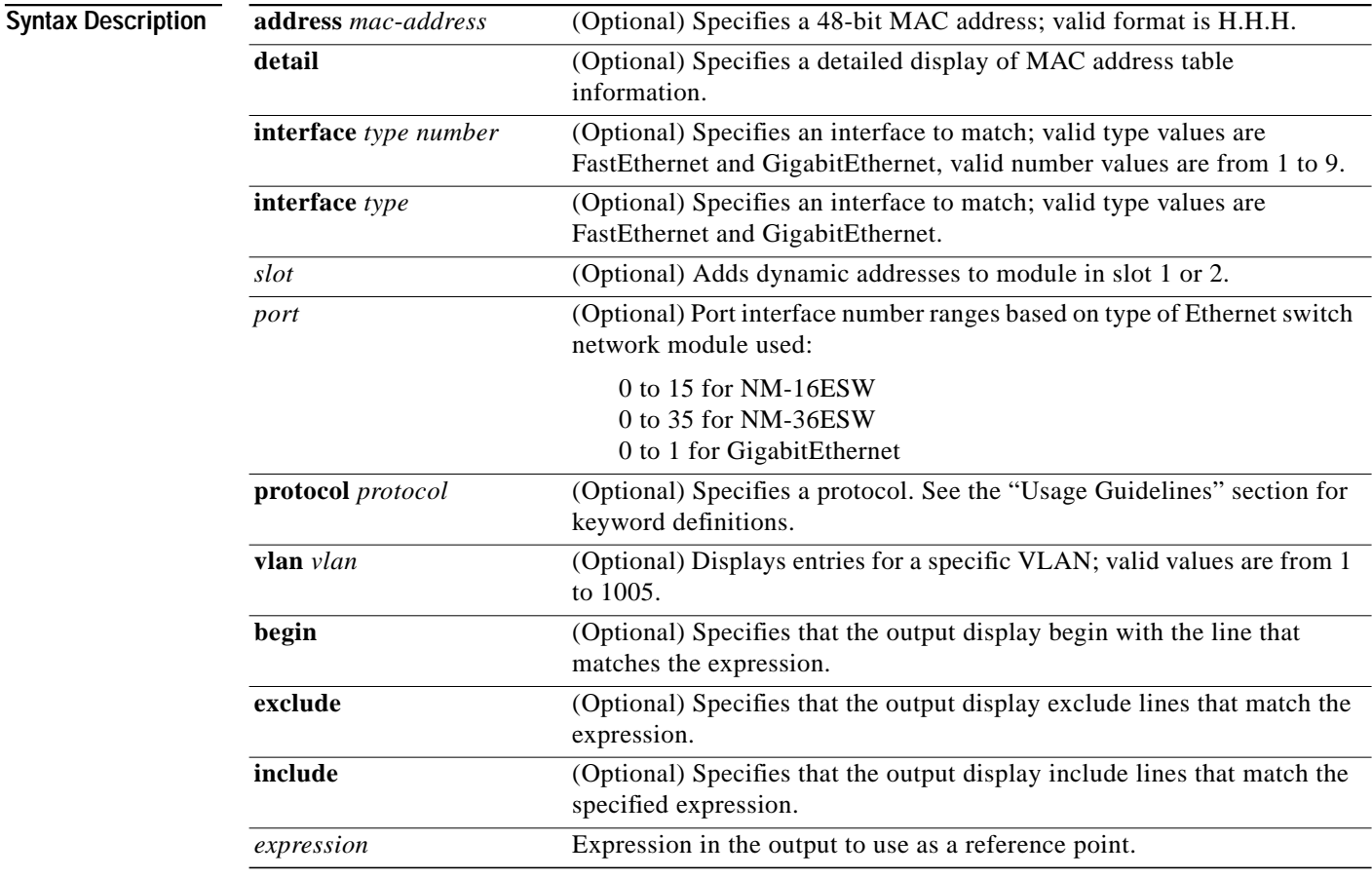

1

**Command Modes** Privileged EXEC

**The State** 

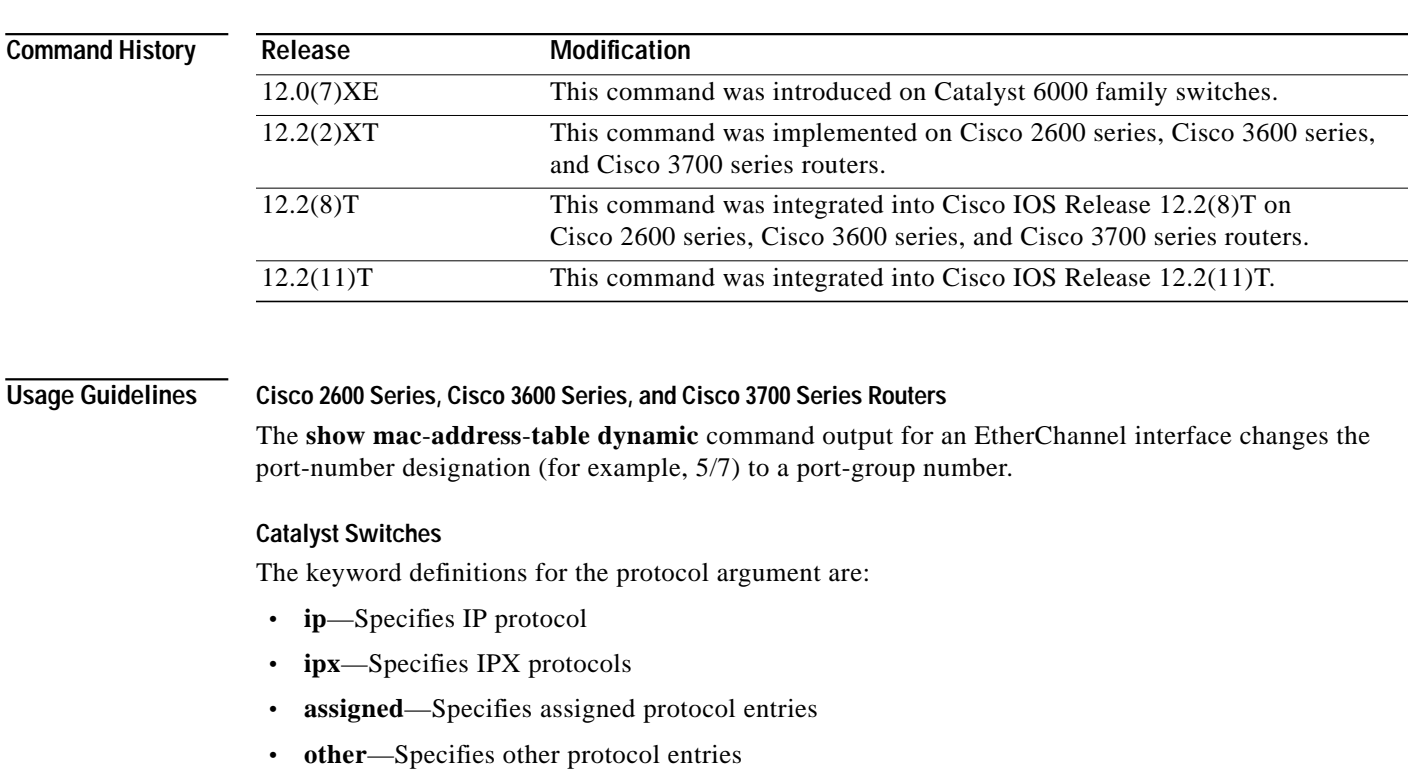

The **show mac**-**address**-**table dynamic** command output for an EtherChannel interface changes the port-number designation (for example, 5/7) to a port-group number.

 $\mathbf I$ 

**Examples** The following examples shows how to display all dynamic MAC address entries:

#### **Cisco 2600 series, Cisco 3600 series, and Cisco 3700 series Routers**

Router# **show mac-address-table dynamic**

Non-static Address Table: Destination Address Address Type VLAN Destination Port ------------------- ------------ ---- -------------------- 000a.000a.000a Dynamic 1 FastEthernet4/0 000a.000a.000a Dynamic 1<br>002a.2021.4567 Dynamic 2

### **Catalyst Switches**

Router# **show mac-address-table dynamic**

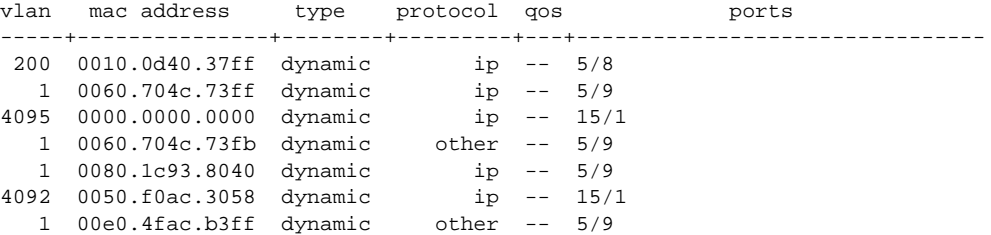

The following example show how to display dynamic MAC address entries with a specific protocol type (in this case, assigned):

Router# **show mac-address-table dynamic protocol assigned**

```
vlan mac address type protocol qos ports
-----+---------------+--------+---------+---+--------------------------------
4092 0000.0000.0000 dynamic assigned -- Router
4092 0050.f0ac.3059 dynamic assigned -- Router
   1 0010.7b3b.0978 dynamic assigned -- Fa5/9
```
ı

ן

Router#

The following example shows the detailed output for the previous example:

Router# **show mac-address-table dynamic protocol assigned detail**

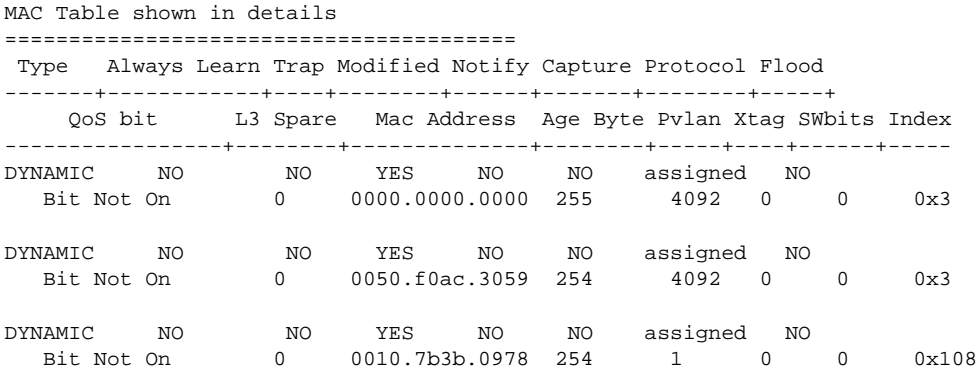

Router#

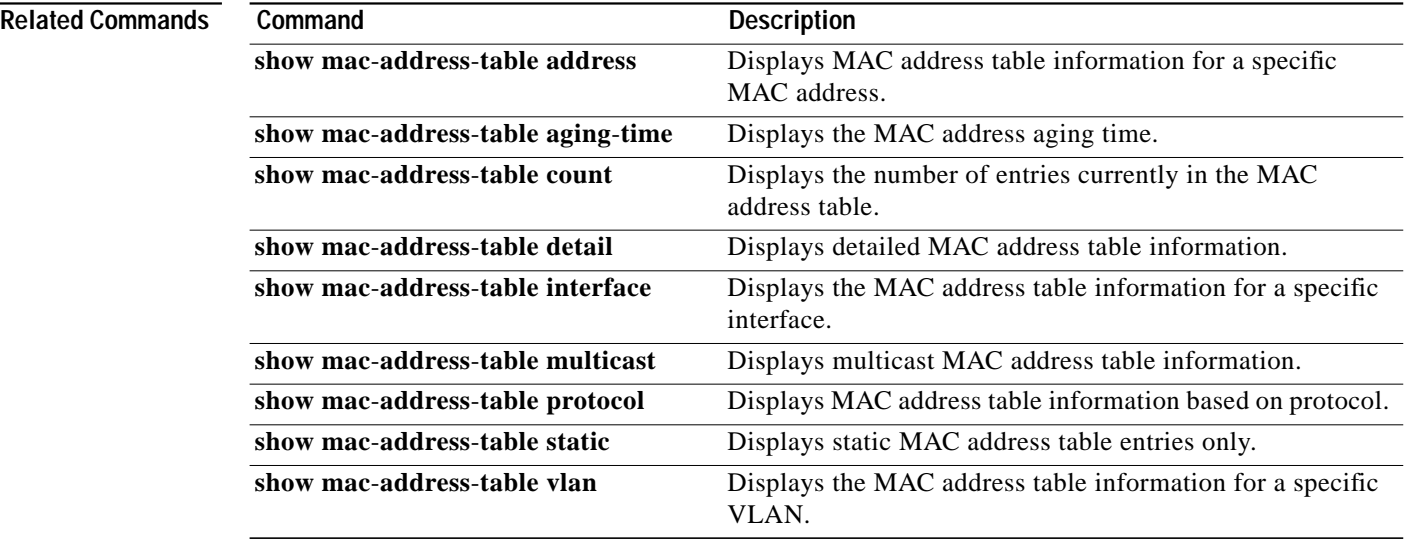

**The State** 

### **show mac-address-table static**

To display static MAC address table entries only, use the **show mac**-**address**-**table static** command in privileged EXEC mode.

**Cisco 2600 Series, Cisco 3600 Series, and Cisco 3700 Series Routers**

**show mac-address-table static** [**address** *mac*-*address* | **interface** *type slot*/*port* | **vlan** *vlan*]

**Catalyst Switches**

**show mac-address-table static** [**address** *mac*-*address* | **detail** | **interface** *type number* | **protocol** *protocol* | **vlan** *vlan*] [[**begin** |**exclude** | **include**] *expression*]

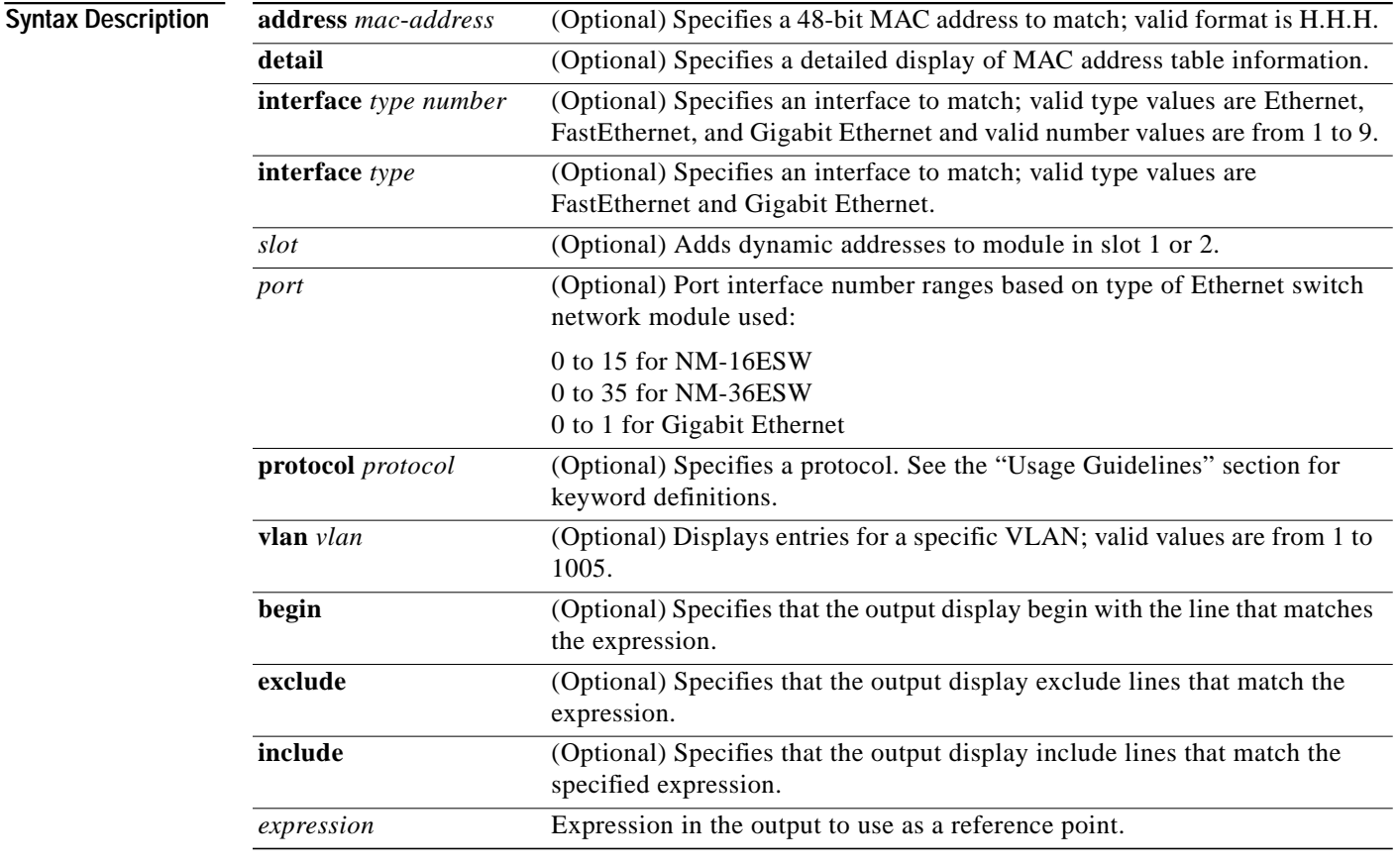

### **Command Modes** Privileged EXEC

 $\Gamma$ 

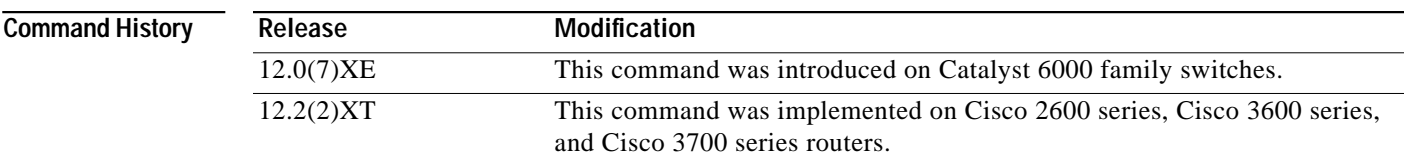

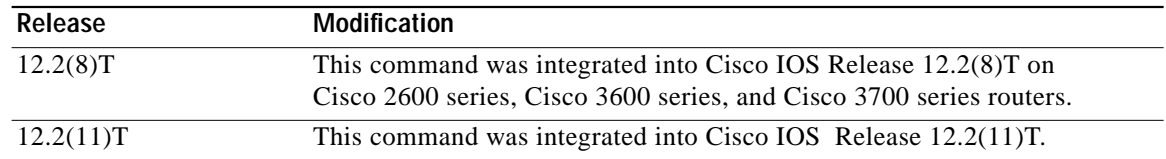

#### **Usage Guidelines Catalyst Switches**

The keyword definitions for the protocol argument are:

- **• ip**—Specifies IP protocol.
- **• ipx**—Specifies IPX protocols.
- **• assigned**—Specifies assigned protocol entries.
- **• other**—Specifies other protocol entries.

### **Examples** The following example shows how to display all static MAC address entries:

#### **Cisco 2600 Series, Cisco 3600 Series, and Cisco 3700 Series Routers**

Router# **show mac-address-table static**

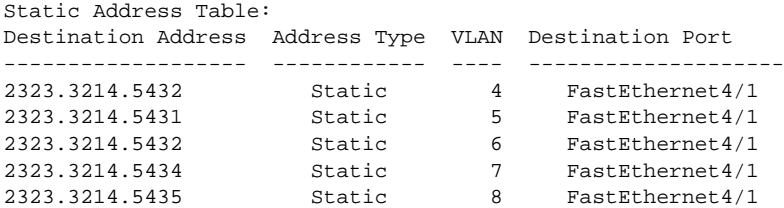

#### **Catalyst Switches**

Router# **show mac-address-table static**

```
*Oct 22 12:15:35: %SYS-5-CONFIG_I: Configured from console by console
vlan mac address type protocol qos ports
-----+---------------+--------+---------+---+--------------------------------
 200 0050.3e8d.6400 static assigned -- Router
 100 0050.3e8d.6400 static assigned -- Router
4092 0050.f0ac.3058 static other -- Router
917 0100.0cdd.dddd static other -- Fa5/9, Router, Switch
   5 0050.3e8d.6400 static assigned -- Router
 303 0100.0cdd.dddd static other -- Fa5/9,Router,Switch
 850 0100.0cdd.dddd static other -- Fa5/9,Router,Switch
1002 0100.0cdd.dddd static other -- Fa5/9,Router,Switch
 802 0100.0cdd.dddd static other -- Fa5/9,Router,Switch
 2 0100.0cdd.dddd static other -- Fa5/9,Router,Switch
 304 0100.5e00.0001 static ip -- Fa5/9,Switch
.
```
. .

The following example shows how to display static MAC address entries with a specific protocol type (in this case, assigned):

ו

Router# **show mac-address-table static protocol assigned**

vlan mac address type protocol qos ports -----+---------------+--------+---------+---+--------------------------------

a l

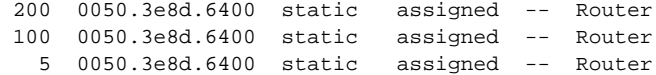

The following example shows the detailed output for the previous example:

```
Router# show mac-address-table static protocol assigned detail
```
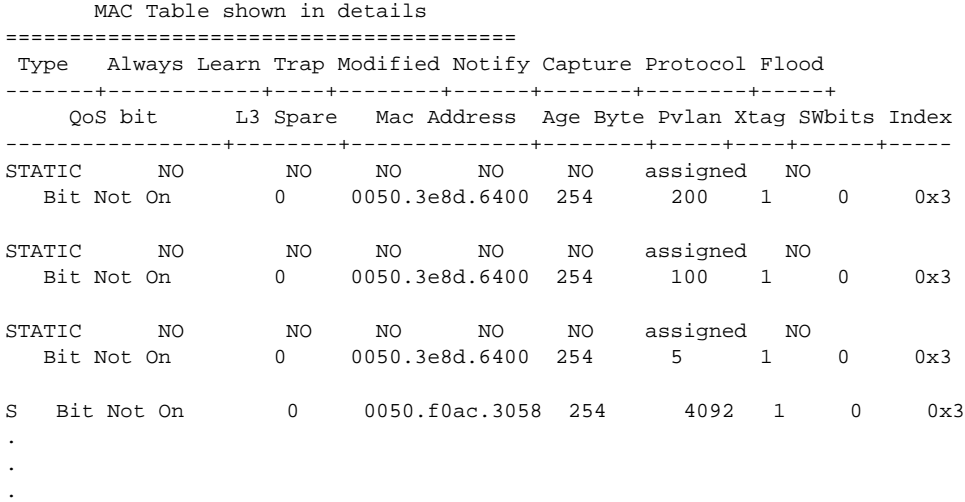

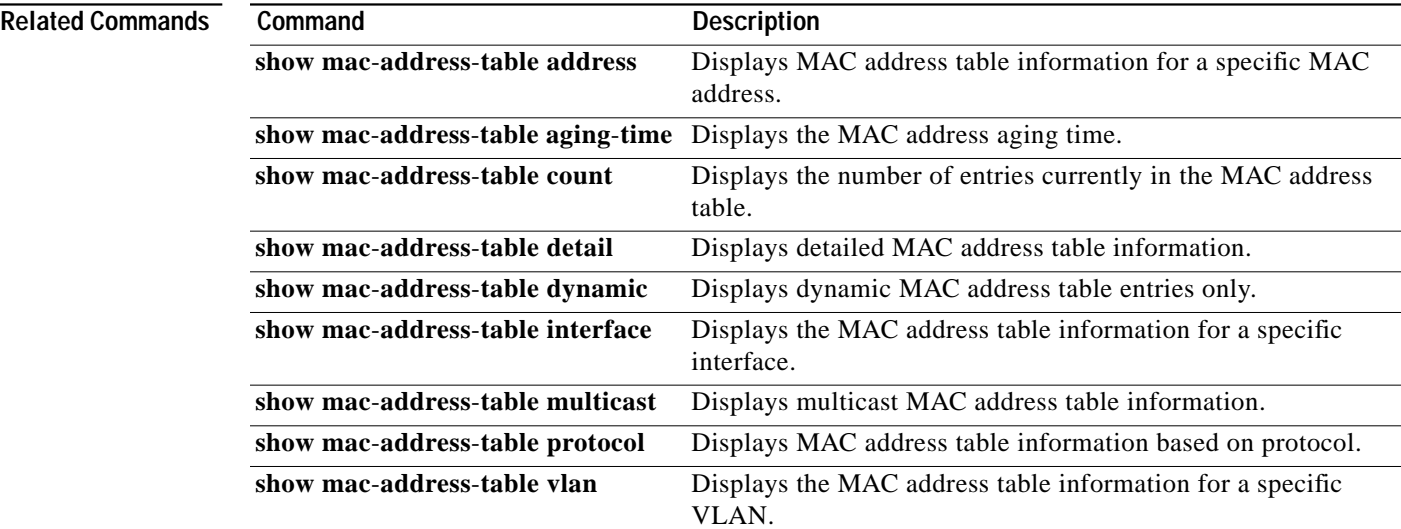

 $\sqrt{2}$ 

 $\mathbf{r}$ 

### **show mac-address-table**

To display the MAC address table, use the **show mac**-**address**-**table** command in privileged EXEC mode.

**Cisco 2600 Series, Cisco 3600 Series, and Cisco 3700 Series Routers**

**show mac-address-table** [**static** | **dynamic** | **secure** | **self** | **aging**-**time** | **count**] [**address** *hardware*-*address*] [**interface** *type*] [**fa** | **gi** *slot*/*port*] [**vlan** *vlan*-*id*]

**Catalyst Switches**

**show mac-address-table** [**static** | **dynamic** | **secure** | **self** | **aging**-**time** | **count**] [**address** *hardware*-*address*] [**interface** *interface*] [**atm** *slot*/*port*] [**vlan** *vlan*-*id*]

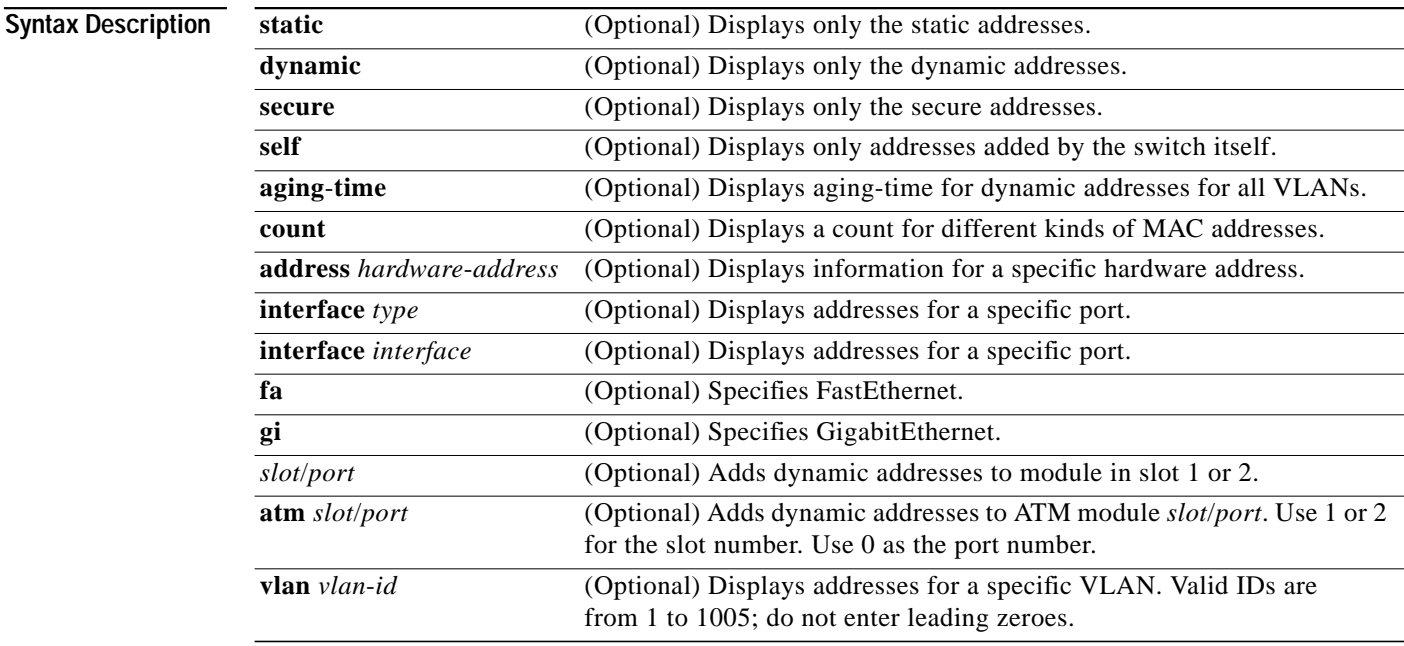

**Command Modes** Privileged EXEC

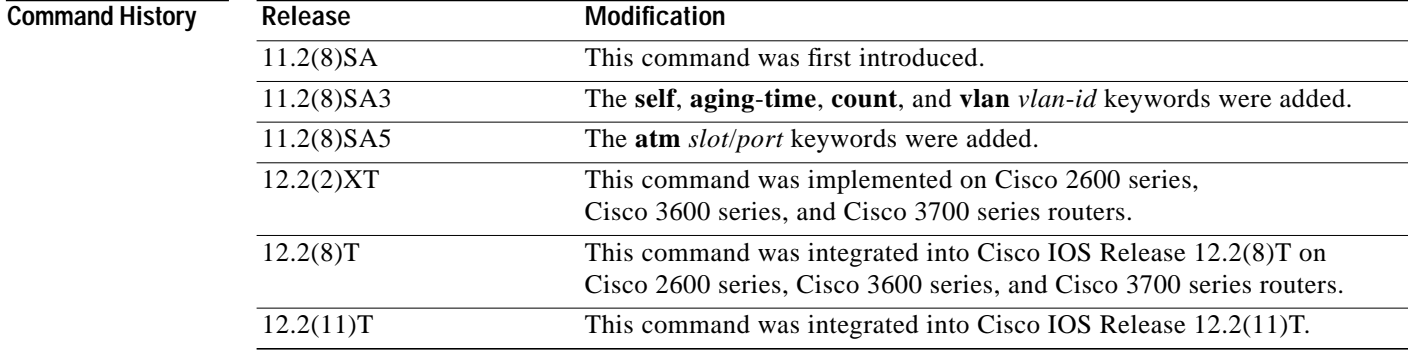

**Usage Guidelines** This command displays the MAC address table for the switch. Specific views can be defined by using the optional keywords and values. If more than one optional keyword is used, then all of the conditions must be true in order for that entry to be displayed.

 $\mathbf I$ 

### **Examples Cisco 2600 Series, Cisco 3600 Series, and Cisco 3700 Series Routers**

The following is sample output from the **show mac-address-table** command:

Router# **show mac-address-table**

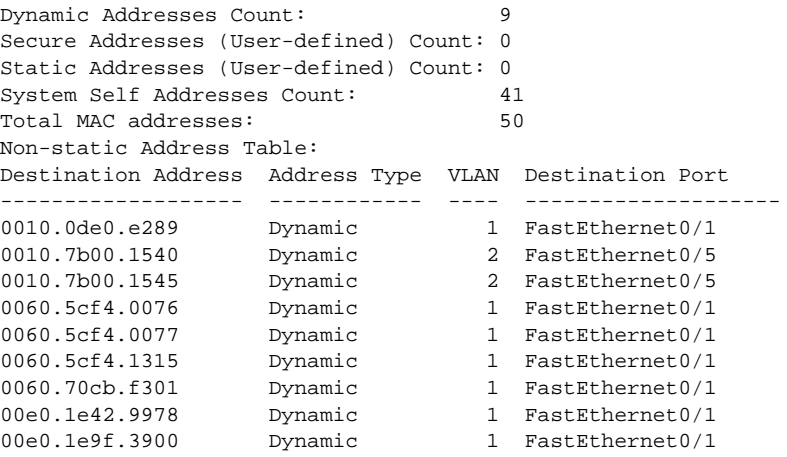

#### **Catalyst Switches**

The following is sample output from the **show mac-address-table** command:

Switch# **show mac-address-table**

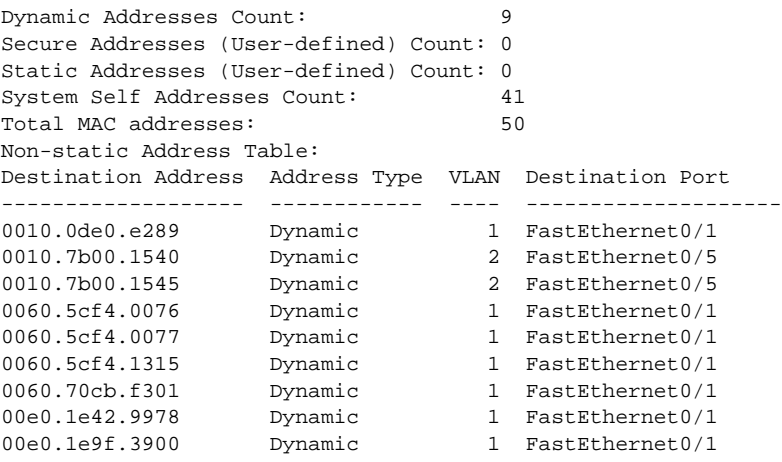

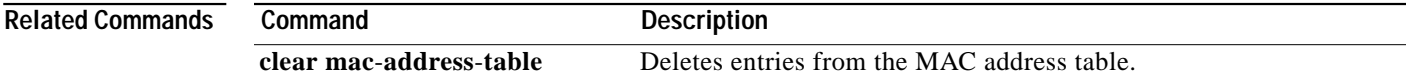

## **show mls masks**

To display the details of the Access Control Parameters (ACPs) that are used for Multilayer Switching (MLS) quality of service (QoS) and security access control lists (ACLs), use the **show mls masks** command in privileged EXEC mode.

**show mls masks** [**qos** | **security**]

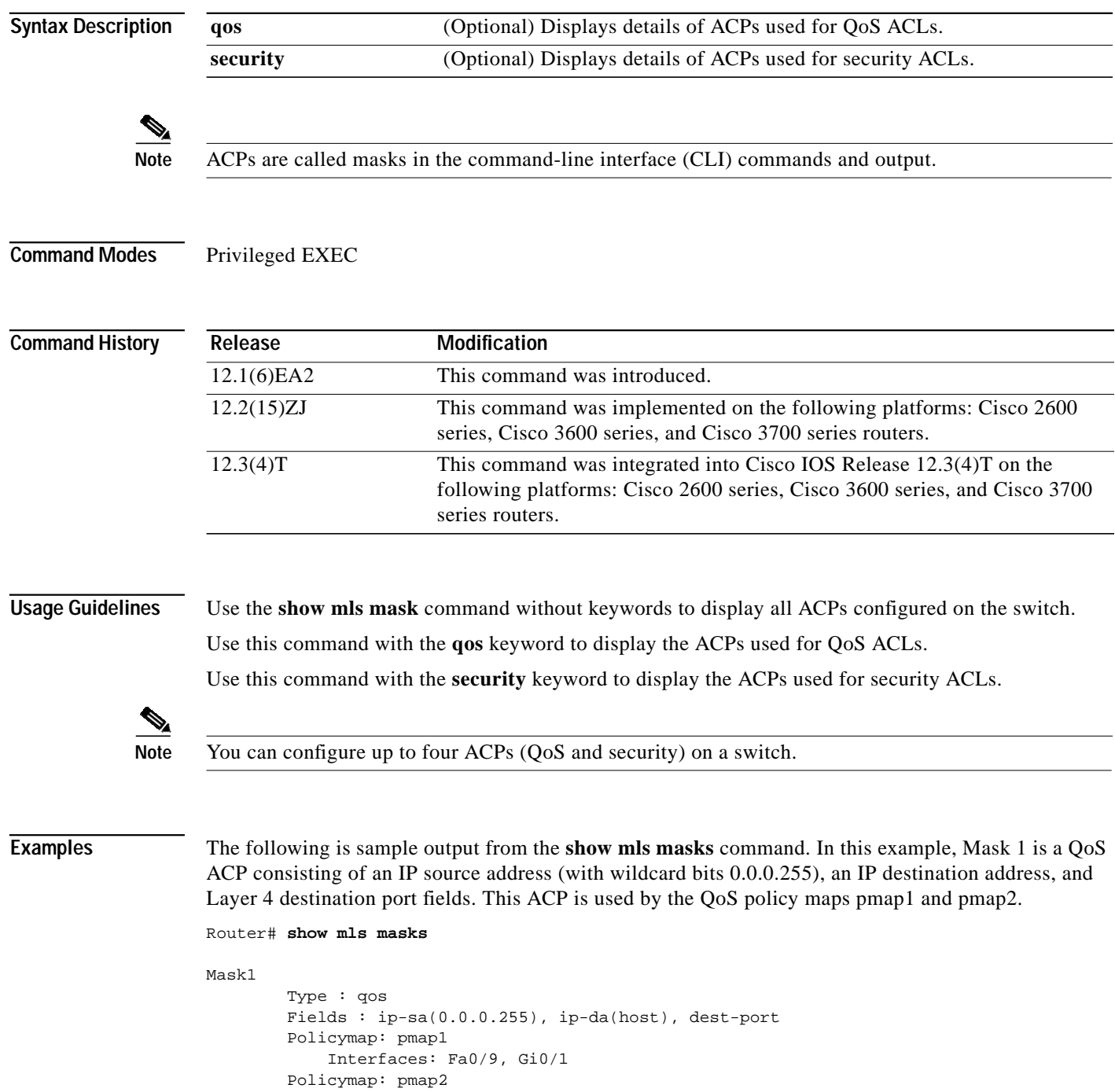

T

Interfaces: Fa0/1, Fa0/5, Fa0/13

**Related Commands** 

 $\sqrt{2}$ 

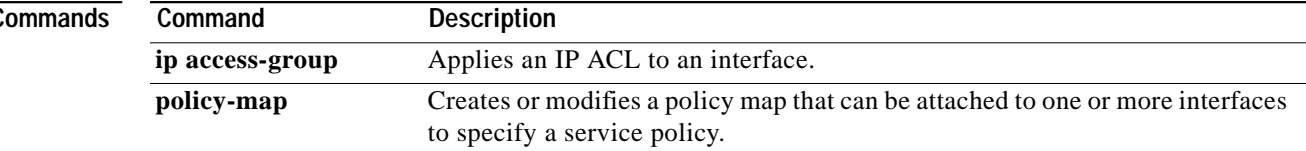

# **show mls qos interface**

To display Multilayer Switching (MLS) quality of service (QoS) information at the interface level, use the **show mls qos interface** command in privileged EXEC mode.

 $\overline{\phantom{a}}$ 

ן

**show mls qos interface** [*interface-id*] [**policers**]

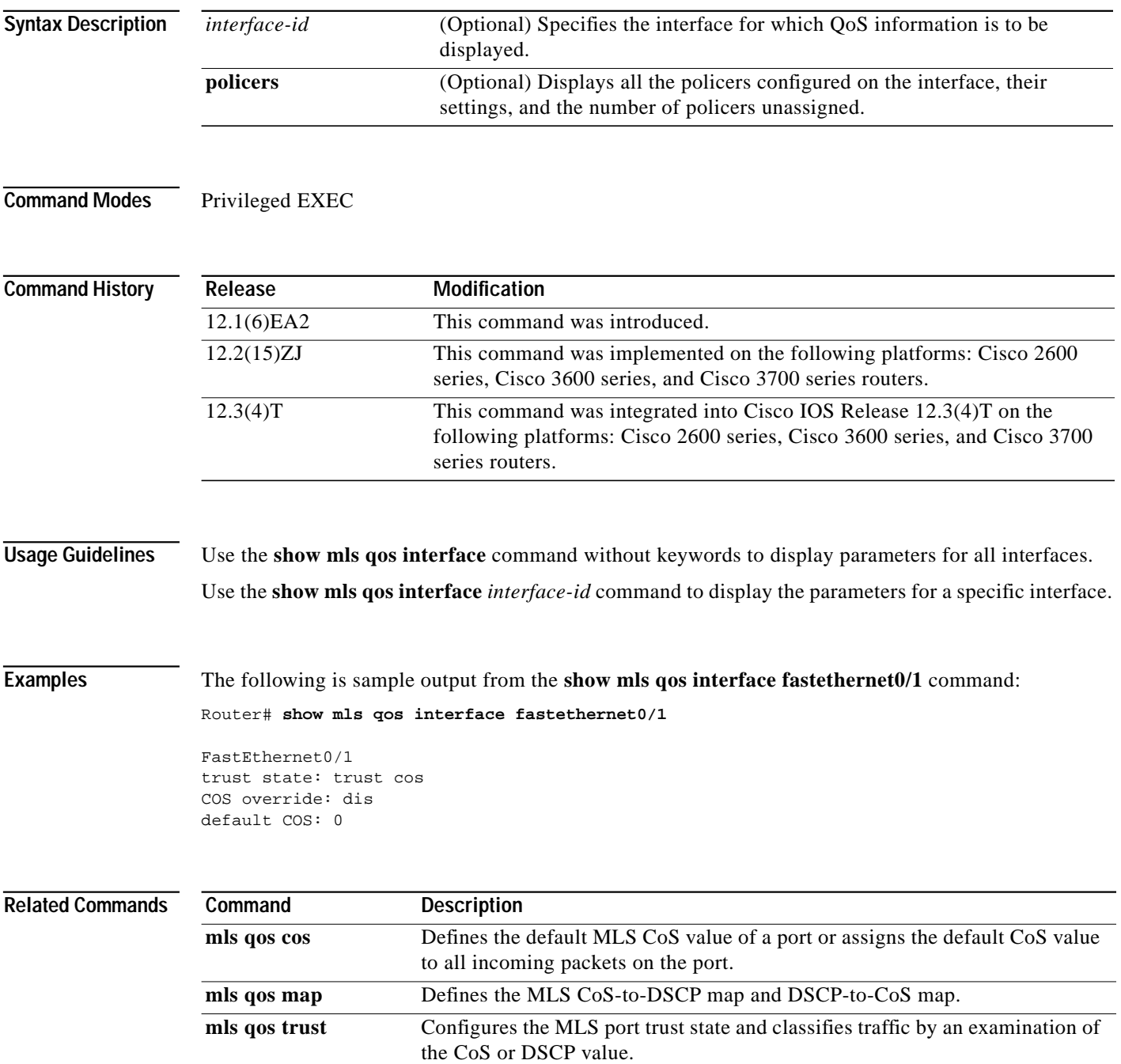

a l

## **show mls qos maps**

To display Multilayer Switching (MLS) quality of service (QoS) mapping information, use the **show mls qos maps** command in privileged EXEC mode.

**show mls qos maps** [**cos-dscp** | **dscp-cos**]

Router# **show mls qos maps**

 $\sqrt{2}$ 

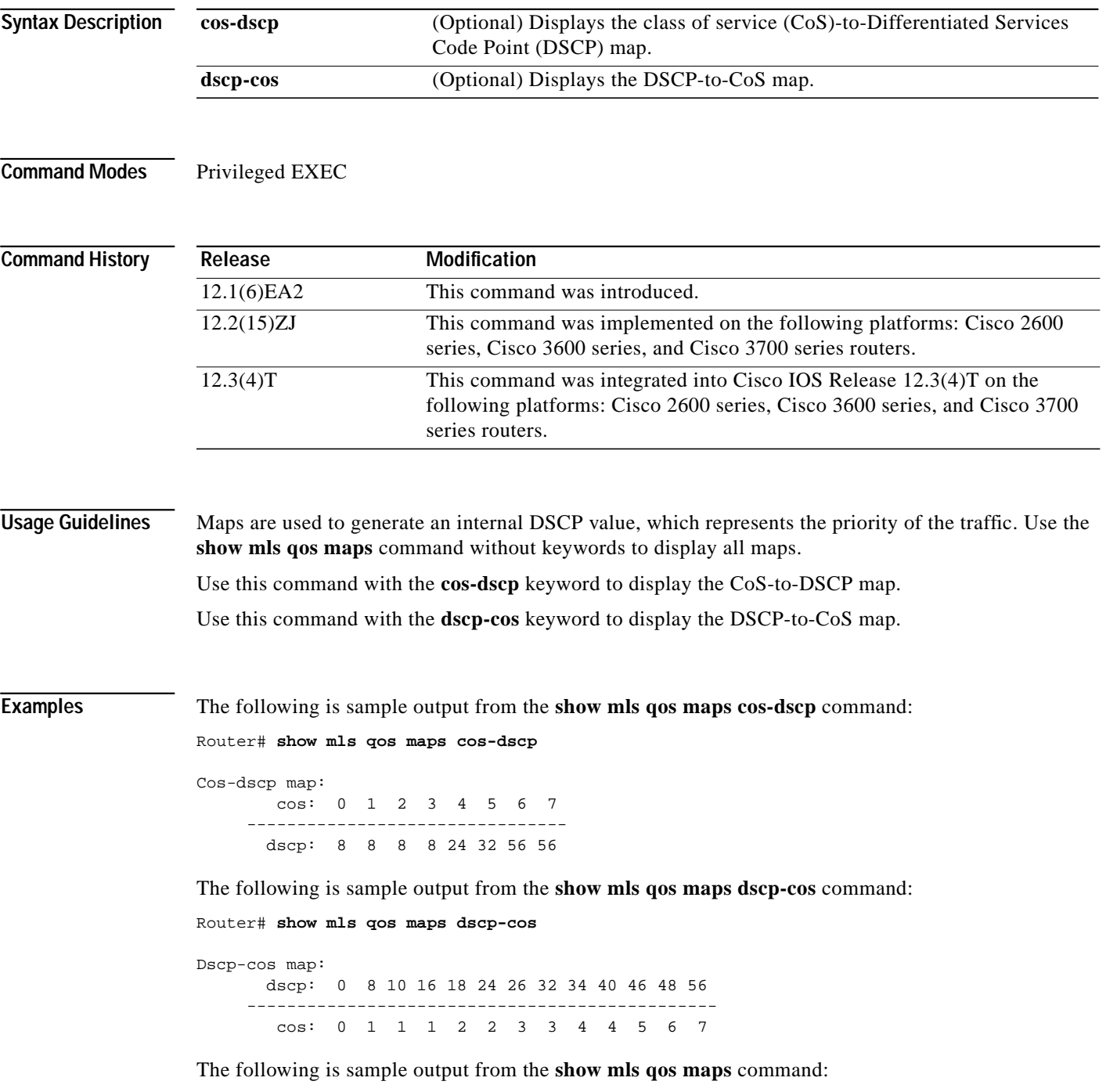

Dscp-cos map: dscp: 0 8 10 16 18 24 26 32 34 40 46 48 56 ---------------------------------------------- cos: 0 1 1 2 2 3 7 4 4 5 5 7 7 Cos-dscp map: cos: 0 1 2 3 4 5 6 7 ------------------------------- dscp: 0 8 16 24 32 40 48 56

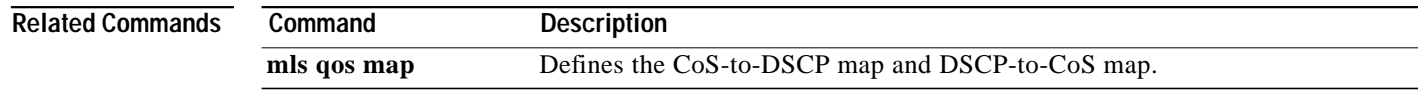

 $\overline{\mathsf{I}}$ 

 $\mathbf I$ 

**The State** 

## **show mls rp interface**

 $\sqrt{ }$ 

To display IPX Multilayer Switching (MLS) details for the Route Processor (RP), including specific information about the Multilayer Switching Protocol (MLSP), use the **show mls rp interface** command in user EXEC or privileged EXEC mode.

**show mls rp interface** *type number*

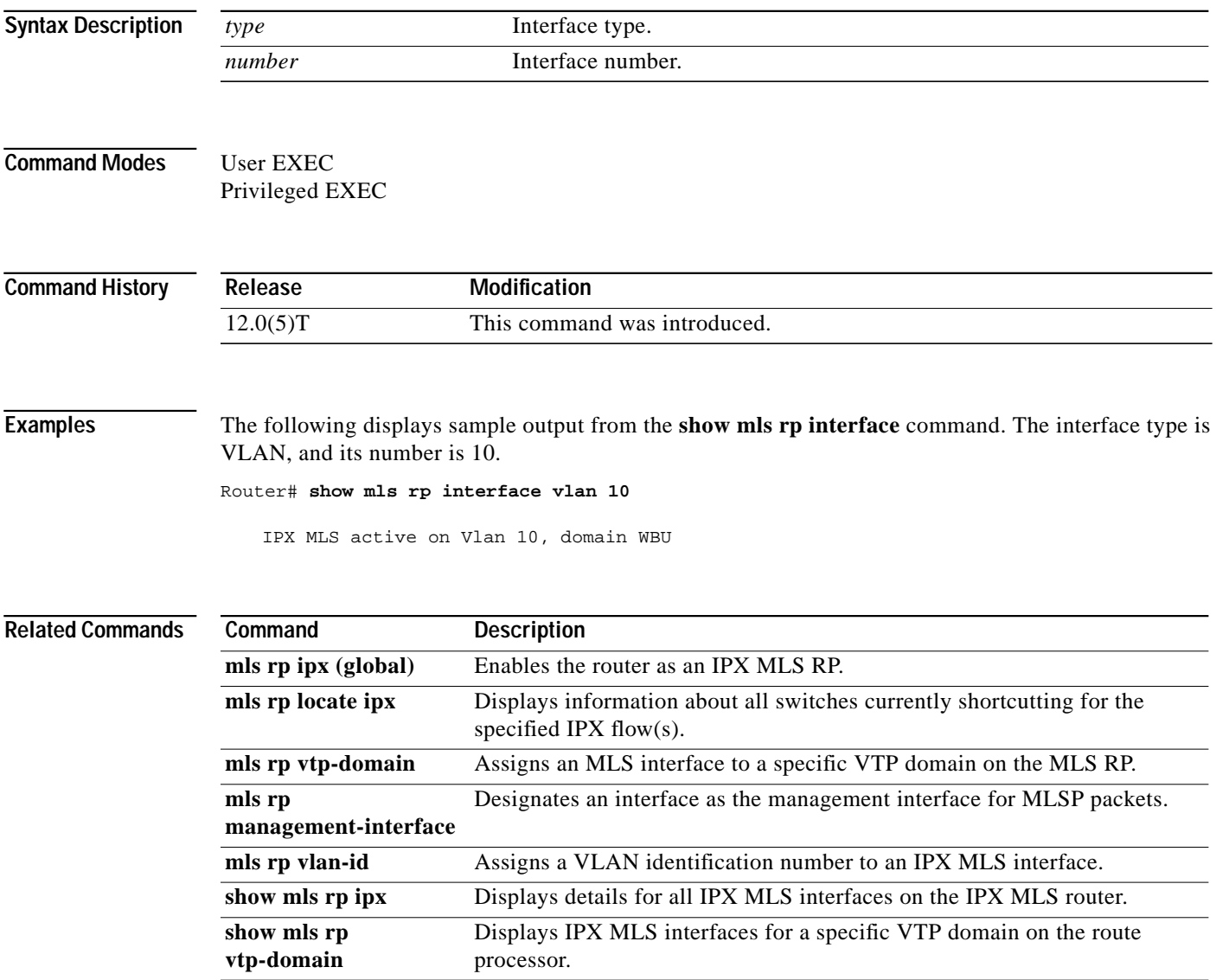

# **show mls rp ip multicast**

To display hardware-switched multicast flow information about IP multicast Multilayer Switching (MLS), use the **show mls rp ip multicast** command in user EXEC or privileged EXEC mode.

ı

ן

**show mls rp ip multicast** [**locate**] [*group* [*source*] [*vlan-id*]] | [**statistics**] | [**summary**]

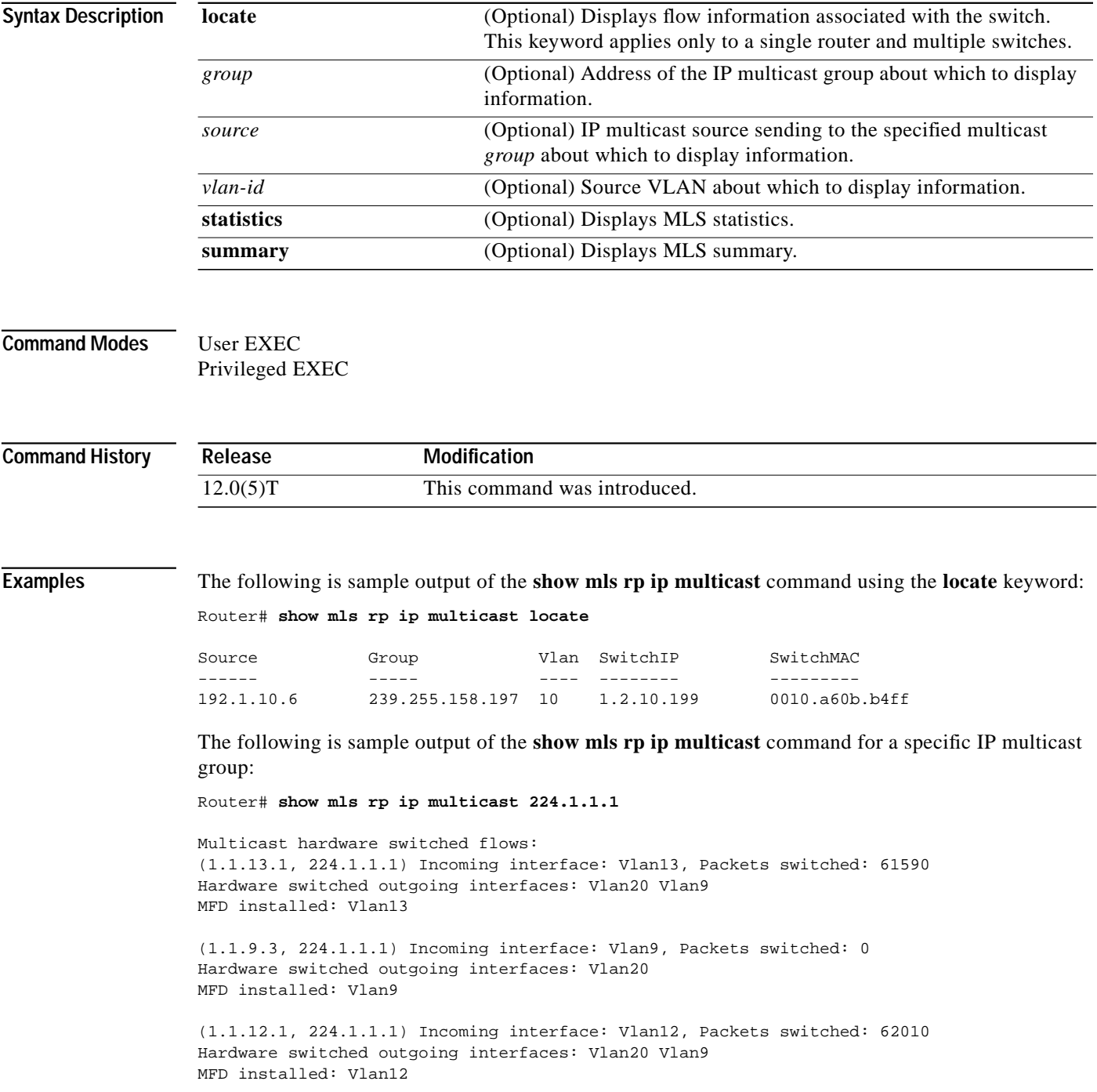

(1.1.12.3, 224.1.1.1) Incoming interface: Vlan12, Packets switched: 61980 Hardware switched outgoing interfaces: Vlan20 Vlan9 MFD installed: Vlan12

(1.1.11.1, 224.1.1.1) Incoming interface: Vlan11, Packets switched: 62430 Hardware switched outgoing interfaces: Vlan20 Vlan9 MFD installed: Vlan11

(1.1.11.3, 224.1.1.1) Incoming interface: Vlan11, Packets switched: 62430 Hardware switched outgoing interfaces: Vlan20 Vlan9 MFD installed: Vlan11

Total shortcut installed: 6

 Hash collision error : 0 Sequence number error : 0 None-supported error : 0 Generic error : 0

I

The following is sample output of the **show mls rp ip multicast** command using the **statistics** keyword:

Router# **show mls rp ip multicast statistics**

MLS Multicast Operation Status: MLS Multicast configuration and state: Router Mac: 0010.298f.0009 Switch Mac: 0010.0d70.a3ff Switch IP: 1.2.10.195 MLS Multicast Operating state: ACTIVE Active management vlan: Vlan1, 192.1.4.1 User configured management vlan: None, 0.0.0.0 Include-List: IP1 = 192.1.28.2, IP2 = 0.0.0.0 Router IP used in MLS Multicast messages: 192.1.28.2 MLS Multicast statistics: Keepalive sent: 90 Keepalive ACK received: 90 Open request sent: 3 Open request ACK received: 3 Delete notifications received: 3 Flow statistics messages received: 181 Flow message sent: 14 Flow message Ack received: 14 Flow message Nack received: 0 Flow install Ack: 2 Flow install Nack: 0 Flow update Ack: 7 Flow update Nack: 0 Flow delete Ack: 0 Complete flow install Ack: 3 Complete flow install Nack: 0 Complete flow delete Ack: 1 Input vlan delete Ack: 0 Output vlan delete Ack: 0 Global delete sent: 1 L2 entry not found error: 0 LTL entry not found error: 0 MET entry not found error: 0 L3 entry not found error: 0 L3 entry exists error : 0

The following is sample output of the **show mls rp ip multicast** command using the **summary** keyword: Router# **show mls rp ip multicast summary**

Switch IP:0.0.0.0 Switch MAC:0000.0000.0000 Number of complete flows: 0 Total hardware-switched flows: 0

```
Switch IP:1.2.10.199 Switch MAC:0010.a60b.b4ff
Number of complete flows: 1
Total hardware-switched flows: 1
```
### **Related Commands Command Description**

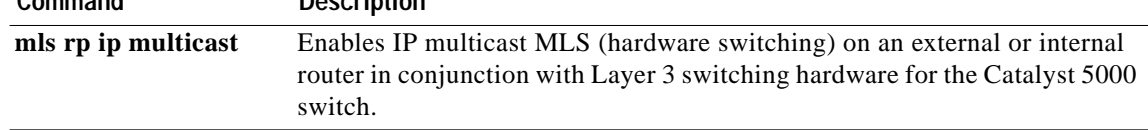

 $\overline{\phantom{a}}$ 

ן

# **show mls rp ipx**

 $\sqrt{2}$ 

To display details for all IPX Multilayer Switching (MLS) interfaces on the IPX MLS router, use the **show mls rp ipx** command in privileged EXEC mode.

### **show mls rp ipx**

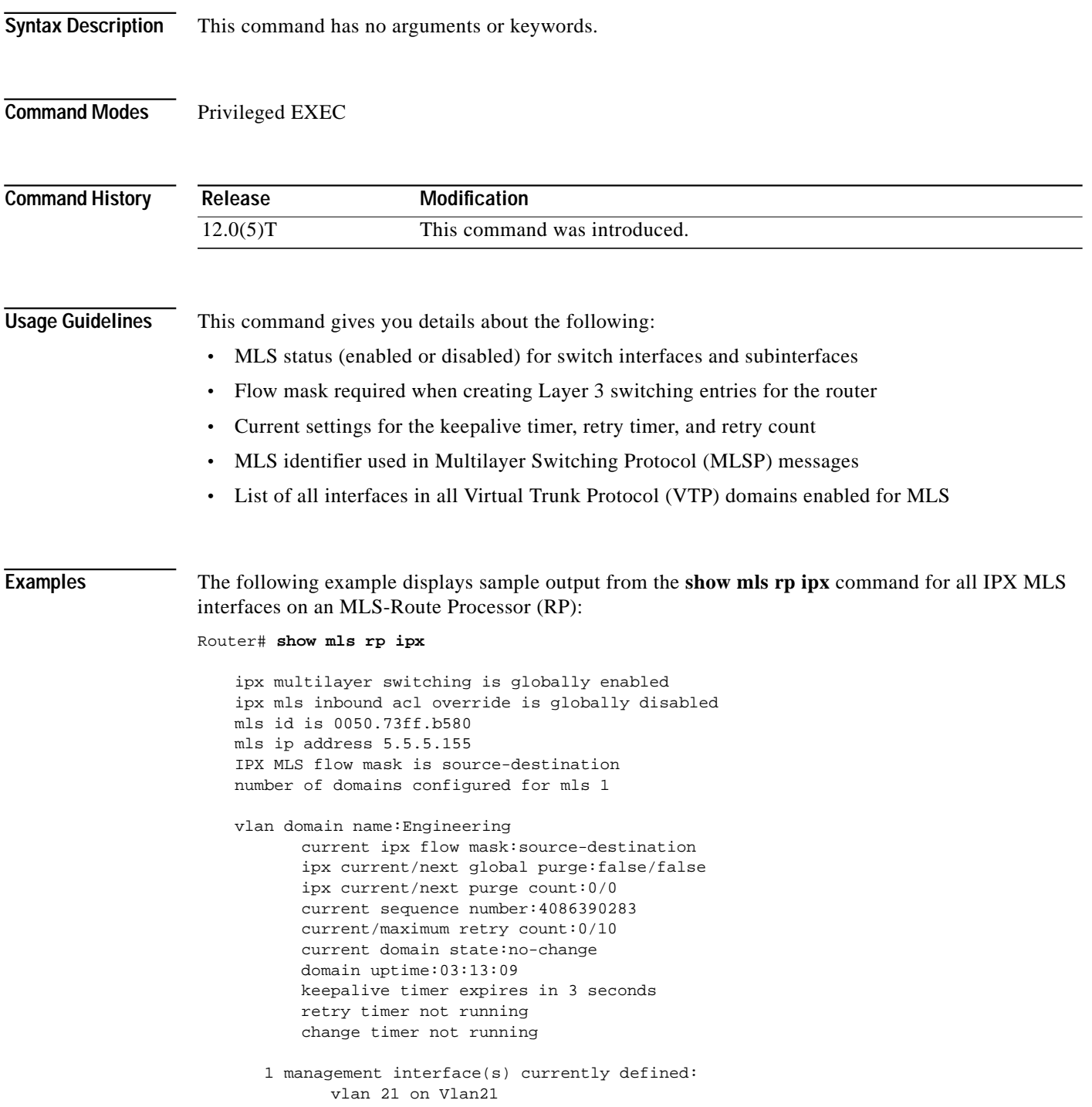

```
 2 mac-vlan(s) enabled for ipx multi-layer switching:
       mac 0010.0738.2917
           vlan id(s)
           22
        mac 0050.73ff.b5b8
           vlan id(s)
           21
router currently aware of following 1 switch(es):
        switch id 00e0.fe4a.aeff
```
H

ן

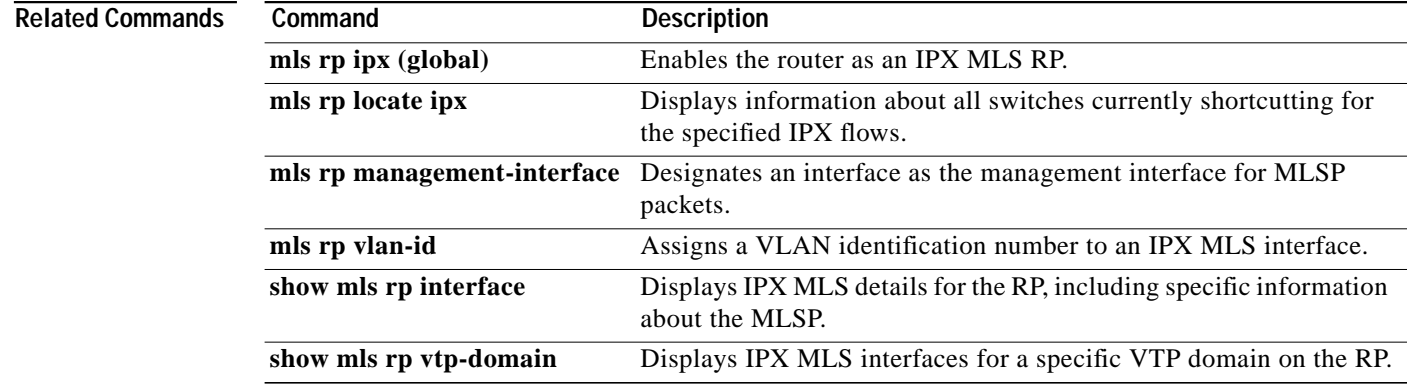

 $\mathcal{L}_{\mathcal{A}}$ 

# **show mls rp vtp-domain**

 $\sqrt{2}$ 

To display IPX Multilayer Switching (MLS) interfaces for a specific Virtual Trunk Protocol (VTP) domain on the Route Processor (RP), use the **show mls rp vtp-domain** command in privileged EXEC mode.

**show mls rp vtp-domain** *domain-name*

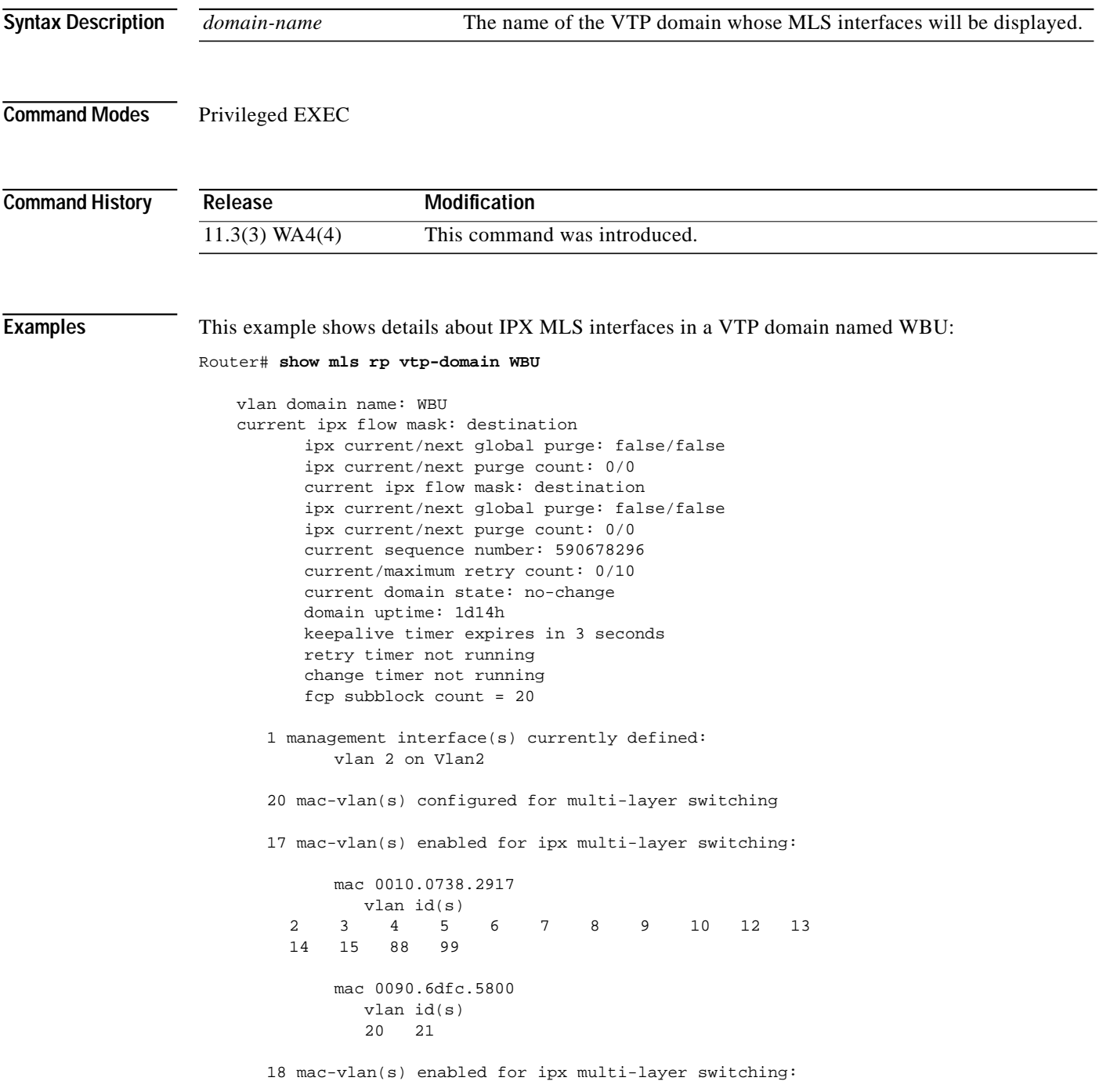

```
 mac 0010.0738.2917
         vlan id(s)
                        2 3 4 5 6 7 8 9 10 11 12
         2 3 4 5 6 7 8<br>13 14 15 66 77 88 99
 router currently aware of following 1 switch(es):
       switch id 0010.141f.6fff
```
 $\overline{\mathsf{I}}$ 

 $\mathbf I$ 

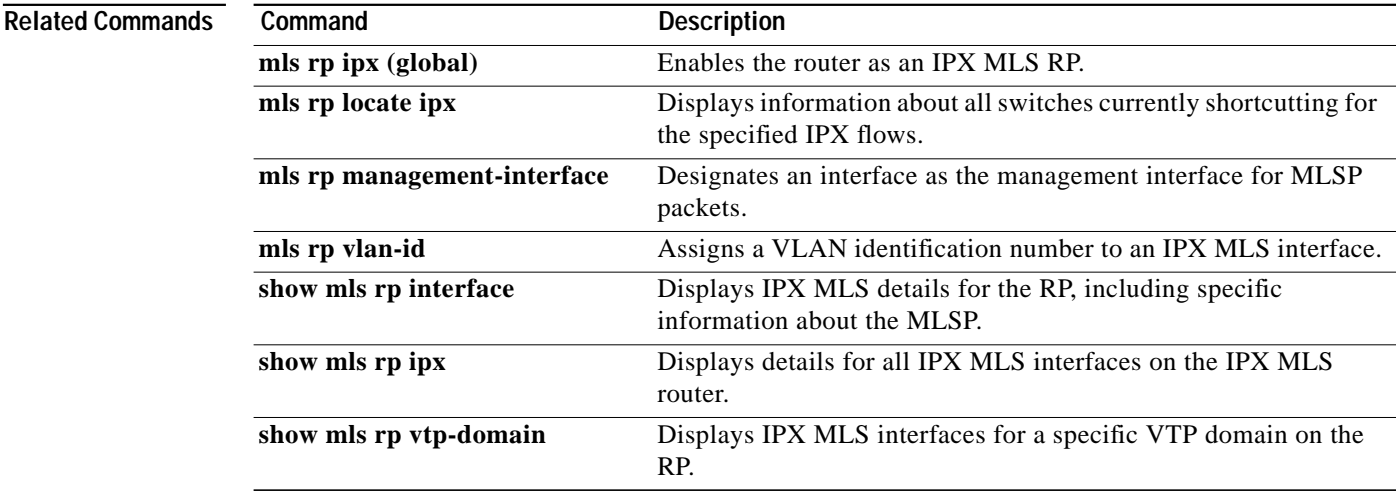

**The State** 

# **show mls rp**

 $\sqrt{2}$ 

To display Multilayer Switching (MLS) details, including specifics for the Multilayer Switching Protocol (MLSP), use the **show mls rp** command in user EXEC or privileged EXEC mode.

**show mls rp** [*interface*]

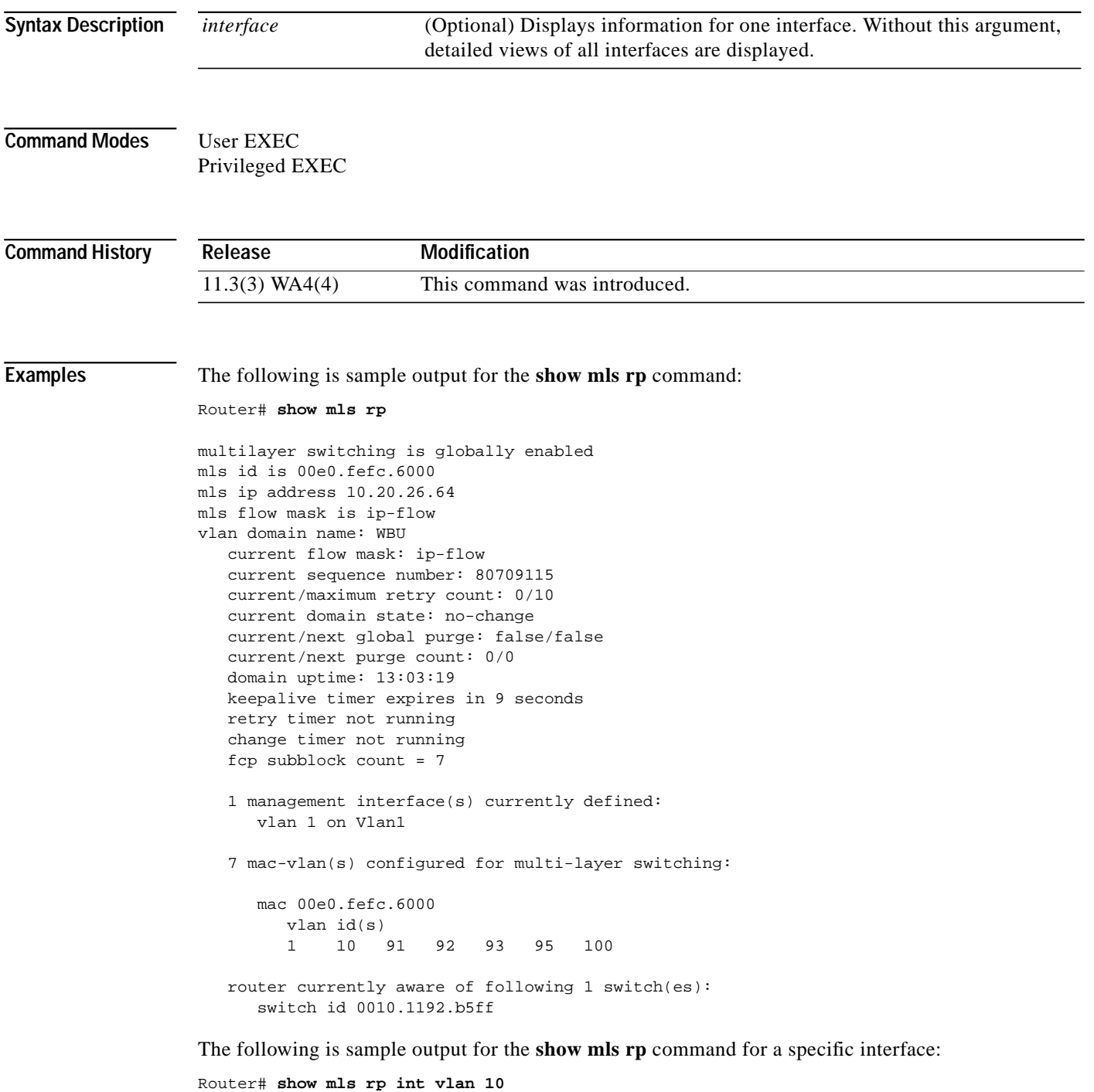

mls active on Vlan10, domain WBU

### **Related Commands**

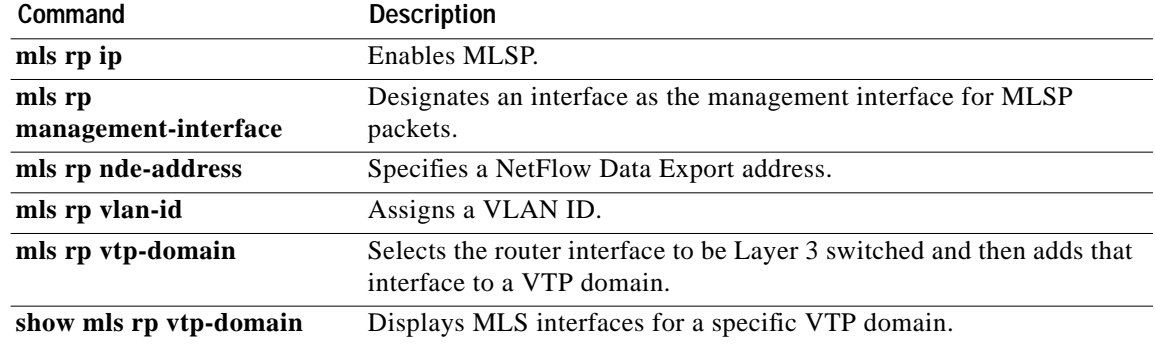

 $\mathbf{I}$ 

 $\mathbf I$ 

 $\mathcal{L}_{\mathcal{A}}$ 

# **show port flowcontrol**

 $\sqrt{2}$ 

To display per-port status information and statistics related to flow control, use the **show port flowcontrol** command in privileged EXEC mode.

**show port flowcontrol** [*module-number*[**/***port-number*]]

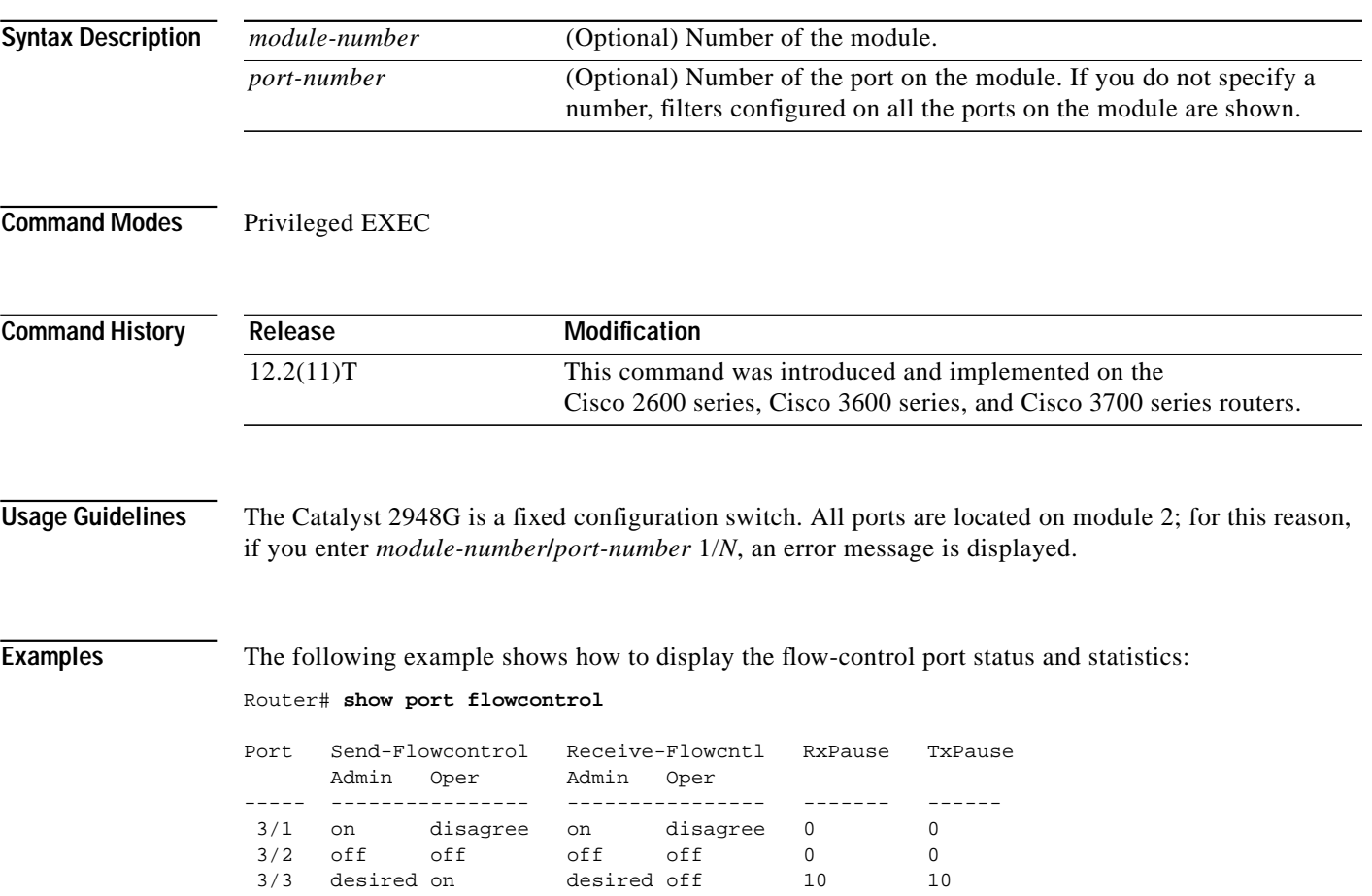

[Table 3](#page-32-0) describes the fields shown in the display.

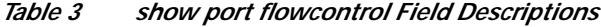

<span id="page-32-0"></span>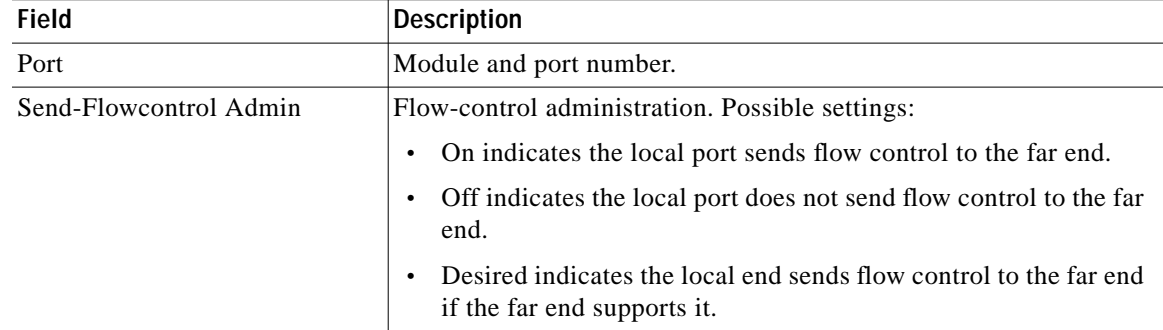

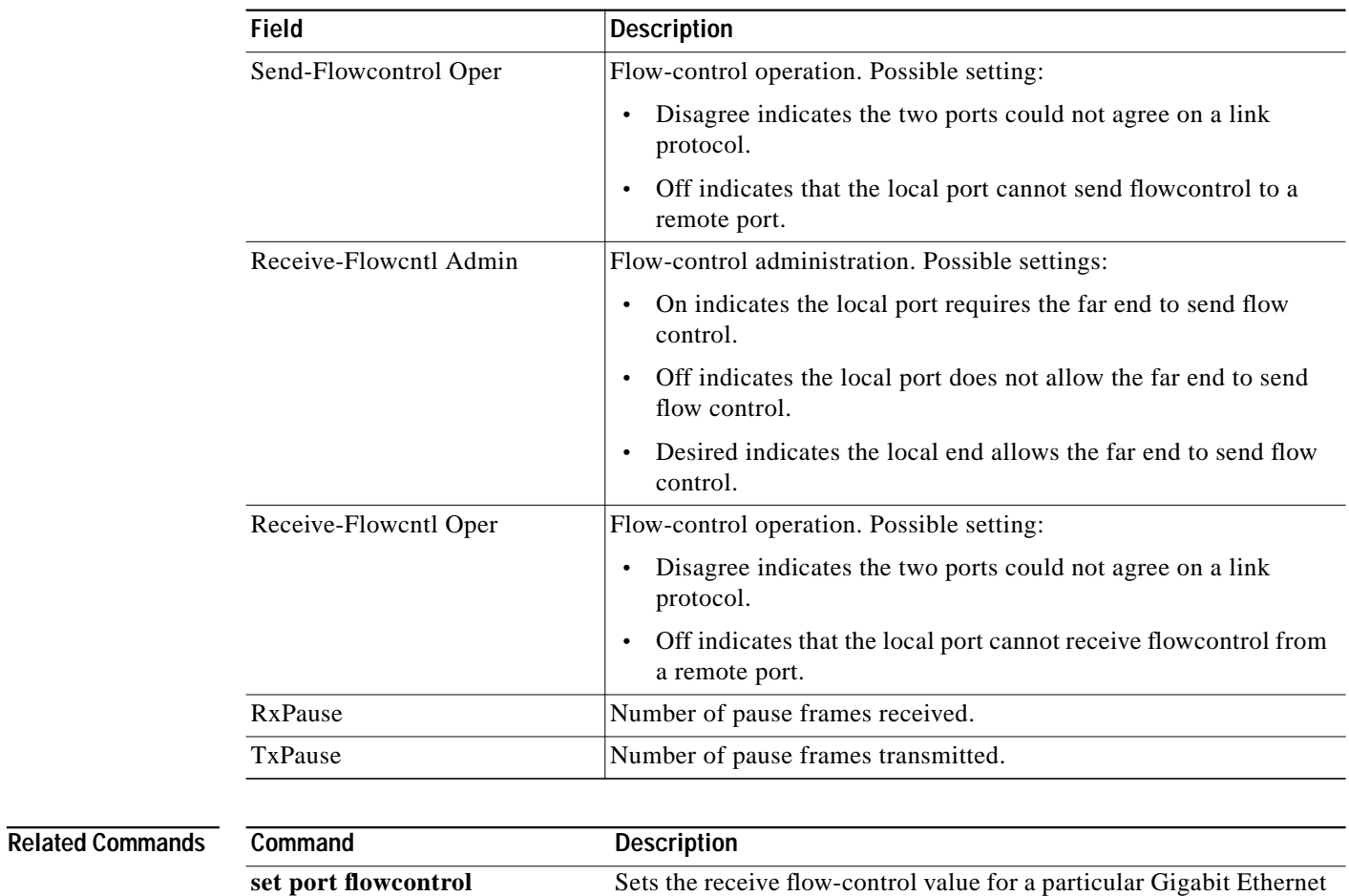

 $\mathbf I$ 

switching module port.

*Table 3 show port flowcontrol Field Descriptions (continued)*

**The State** 

# **show spanning-tree**

To display spanning-tree information for the specified spanning-tree instances, use the **show spanning-tree** command in privileged EXEC mode.

**show spanning-tree** [*bridge-group*] [**active** | **backbonefast** | **blockedports** | **bridge** | **brief** | **inconsistentports** | **interface** *interface-id* | **pathcost method** | **root** | **summary** [**totals**] | **uplinkfast** | **vlan** *vlan-id*]

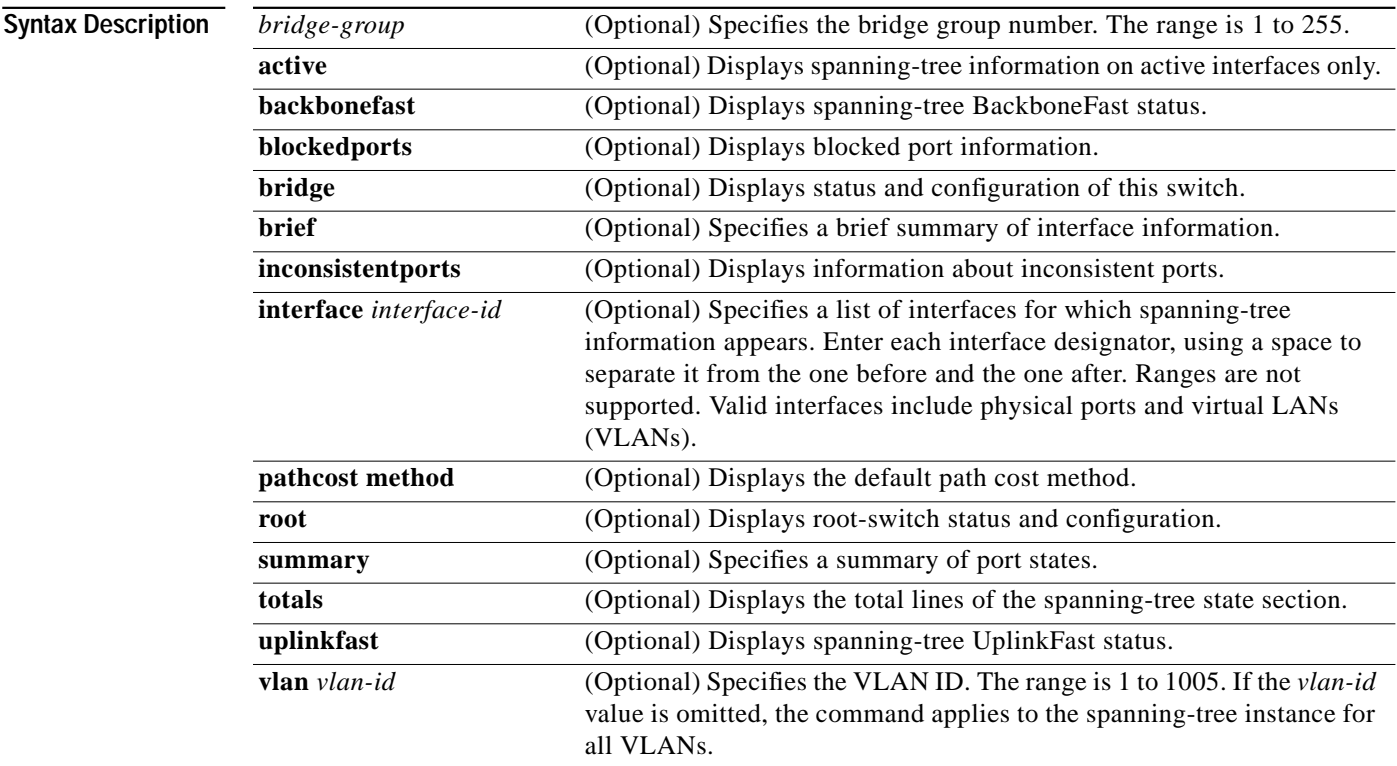

### **Command Modes** Privileged EXEC

 $\sqrt{ }$ 

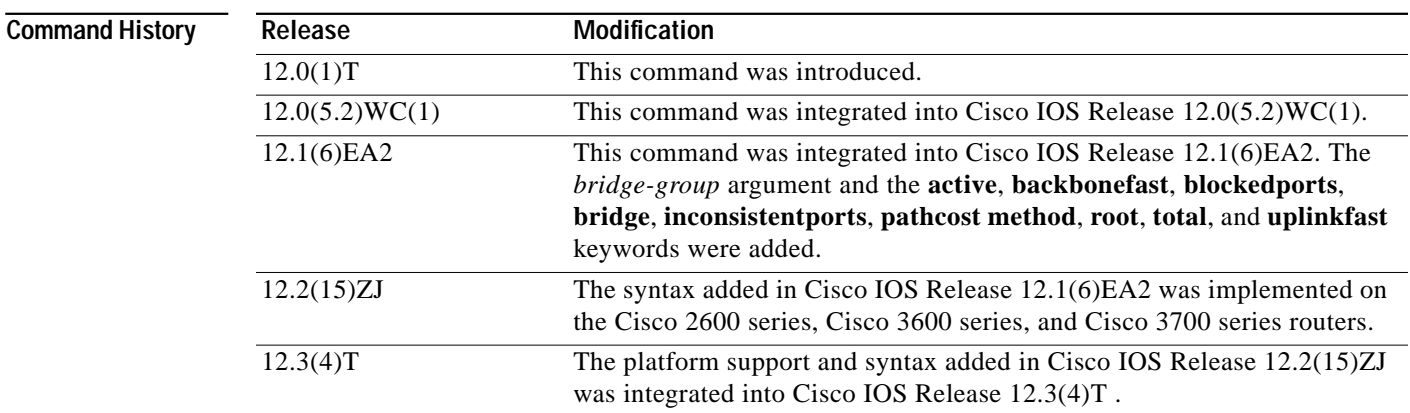

**Usage Guidelines** The keywords and arguments that are available with the **show spanning-tree** command will vary depending on the platform you are using and the network modules that are installed and operational.

### **Examples** The following example shows that bridge group 1 is running the VLAN Bridge Spanning Tree Protocol. Router# **show spanning-tree 1** Bridge group 1 is executing the VLAN Bridge compatible Spanning Tree Protocol Bridge Identifier has priority 32768, address 0000.0c37.b055 Configured hello time 2, max age 30, forward delay 20 We are the root of the spanning tree Port Number size is 10 bits Topology change flag not set, detected flag not set Times: hold 1, topology change 35, notification 2 hello 2, max age 30, forward delay 20 Timers: hello 0, topology change 0, notification 0 bridge aging time 300 Port 8 (Ethernet1) of Bridge group 1 is forwarding Port path cost 100, Port priority 128 Designated root has priority 32768, address 0000.0c37.b055 Designated bridge has priority 32768, address 0000.0c37.b055 Designated port is 8, path cost 0 Timers: message age 0, forward delay 0, hold 0 BPDU: sent 184, received 0 The following is sample output from the **show spanning-tree summary command:**

**Router# show spanning-tree summary**

UplinkFast is disabled

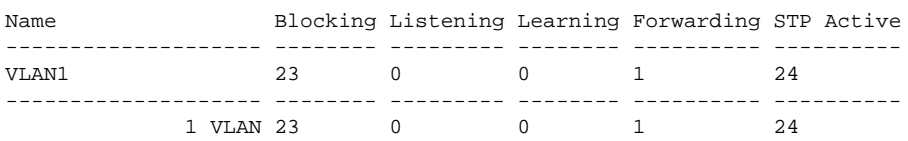

[Table 4](#page-35-0) describes the significant fields shown in the display.

<span id="page-35-0"></span>*Table 4 show spanning-tree summary Field Descriptions*

| <b>Field</b>      | <b>Description</b>                                                                |
|-------------------|-----------------------------------------------------------------------------------|
| UplinkFast        | Indicates whether the spanning-tree UplinkFast feature is<br>enabled or disabled. |
| Name              | Name of VLAN.                                                                     |
| Blocking          | Number of ports in the VLAN in a blocking state.                                  |
| Listening         | Number of ports in a listening state.                                             |
| Learning          | Number of ports in a learning state.                                              |
| Forwarding        | Number of ports in a forwarding state.                                            |
| <b>STP</b> Active | Number of ports using the spanning-tree protocol (STP).                           |

Ι

The following is sample output from the **show spanning-tree brief command:**

**Router# show spanning-tree brief**

```
VLAN1
  Spanning tree enabled protocol IEEE
  ROOT ID Priority 32768
           Address 0030.7172.66c4
           Hello Time 2 sec Max Age 20 sec Forward Delay 15 sec
VLAN1
  Spanning tree enabled protocol IEEE
  ROOT ID Priority 32768
            Address 0030.7172.66c4
Port Designated
Name Port ID Prio Cost Sts Cost Bridge ID Port ID
------- ------- ---- ---- --- ---- -------------- -------
Fa0/11 128.17 128 100 BLK 38 0404.0400.0001 128.17
Fa0/12 128.18 128 100 BLK 38 0404.0400.0001 128.18
Fa0/13 128.19 128 100 BLK 38 0404.0400.0001 128.19
Fa0/14 128.20 128 100 BLK 38 0404.0400.0001 128.20
Fa0/15 128.21 128 100 BLK 38
Fa0/16 128.22 128 100 BLK 38 0404.0400.0001 128.22
Fa0/17 128.23 128 100 BLK 38 0404.0400.0001 128.23
Fa0/18 128.24 128 100 BLK 38 0404.0400.0001 128.24
Fa0/19 128.25 128 100 BLK 38 0404.0400.0001 128.25
Fa0/20 128.26 128 100 BLK 38 0404.0400.0001 128.26
Fa0/21 128.27 128 100 BLK 38 0404.0400.0001 128.27
Port Designated
Name Port ID Prio Cost Sts Cost Bridge ID Port ID
------- ------- ---- ---- --- ---- -------------- -------
Fa0/22 128.28 128 100 BLK 38 0404.0400.0001 128.28
Fa0/23 128.29 128 100 BLK 38 0404.0400.0001 128.29
Fa0/24 128.30 128 100 BLK 38 0404.0400.0001 128.30 Hello Time 2 sec Max Age 20
sec Forward Delay 15 sec
```
[Table 5](#page-36-0) describes the significant fields shown in the display.

#### <span id="page-36-0"></span>*Table 5 show spanning-tree brief Field Descriptions*

 $\Gamma$ 

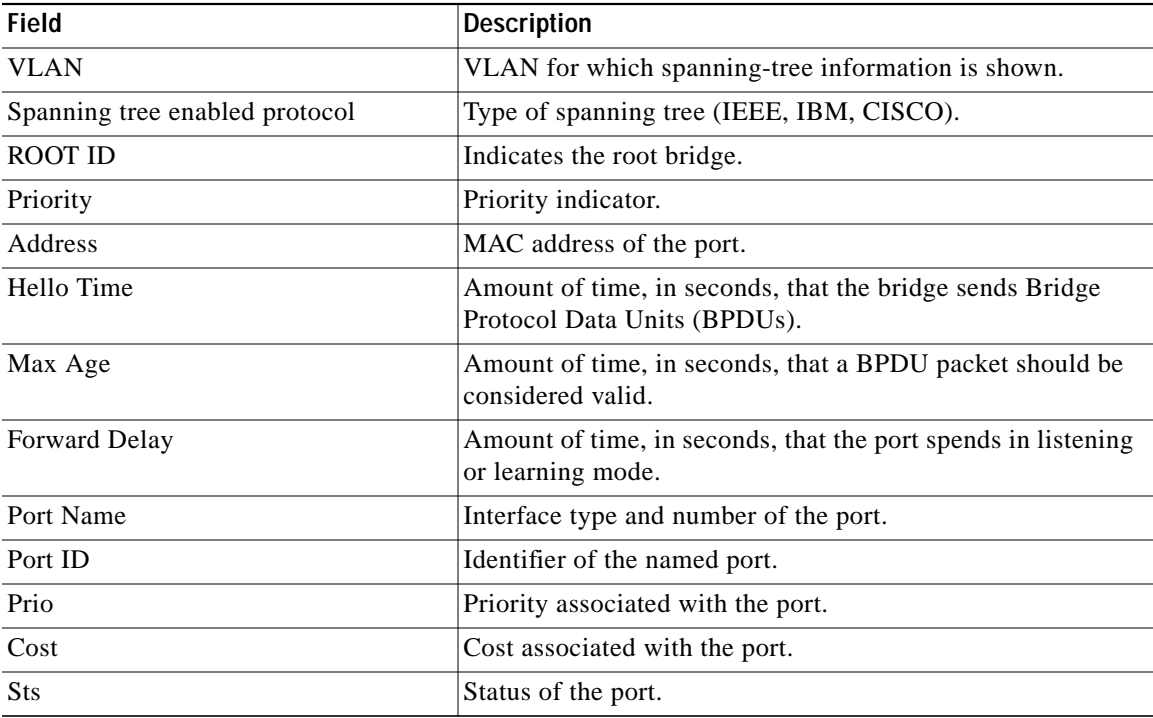

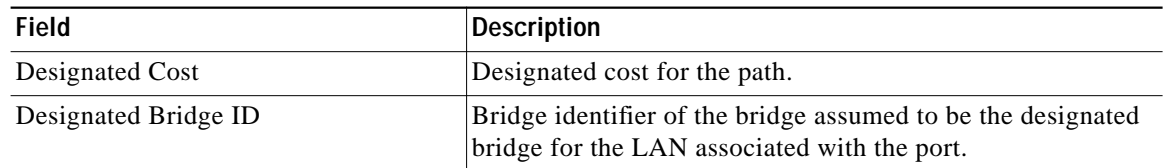

#### *Table 5 show spanning-tree brief Field Descriptions (continued)*

The following is sample output from the **show spanning-tree vlan 1** command:

```
Router# show spanning-tree vlan 1
```

```
Spanning tree 1 is executing the IEEE compatible Spanning Tree protocol
   Bridge Identifier has priority 32768, address 00e0.1eb2.ddc0
   Configured hello time 2, max age 20, forward delay 15
  Current root has priority 32768, address 0010.0b3f.ac80
  Root port is 5, cost of root path is 10
   Topology change flag not set, detected flag not set, changes 1
   Times: hold 1, topology change 35, notification 2
           hello 2, max age 20, forward delay 15
  Timers: hello 0, topology change 0, notification 0
Interface Fa0/1 in Spanning tree 1 is down
    Port path cost 100, Port priority 128
    Designated root has priority 32768, address 0010.0b3f.ac80
Designated bridge has priority 32768, address 00e0.1eb2.ddc0
    Designated port is 1, path cost 10
    Timers: message age 0, forward delay 0, hold 0
    BPDU: sent 0, received 0
   .
   .
```
[Table 6](#page-37-0) describes the significant fields shown in the display.

<span id="page-37-0"></span>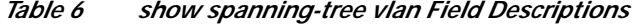

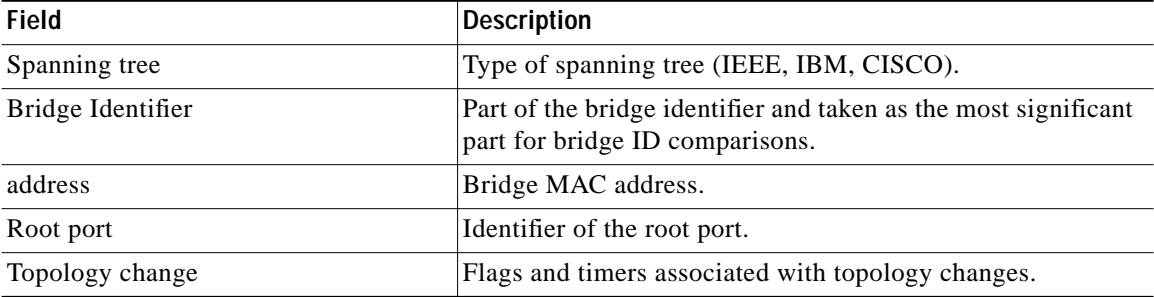

The following is sample output from the **show spanning-tree interface fastethernet0/3 command:**

Ι

#### **Router# show spanning-tree interface fastethernet0/3**

```
Interface Fa0/3 (port 3) in Spanning tree 1 is down
    Port path cost 100, Port priority 128
    Designated root has priority 6000, address 0090.2bba.7a40
    Designated bridge has priority 32768, address 00e0.1e9f.4abf
    Designated port is 3, path cost 410
    Timers: message age 0, forward delay 0, hold 0
    BPDU: sent 0, received 0
```
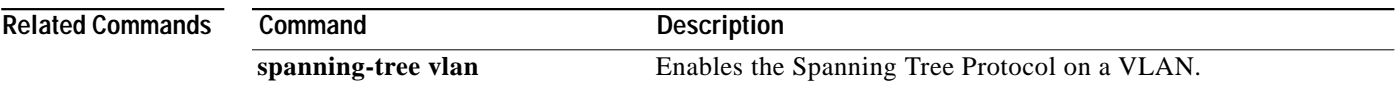

 $\sqrt{2}$ 

 $\blacksquare$ 

### **show spantree**

To display spanning-tree information for a virtual LAN (VLAN) or port, use the **show spantree** command in privileged EXEC mode.

**show spantree** [*vlan*] [**active**]

**show spantree** *mod*/*port*

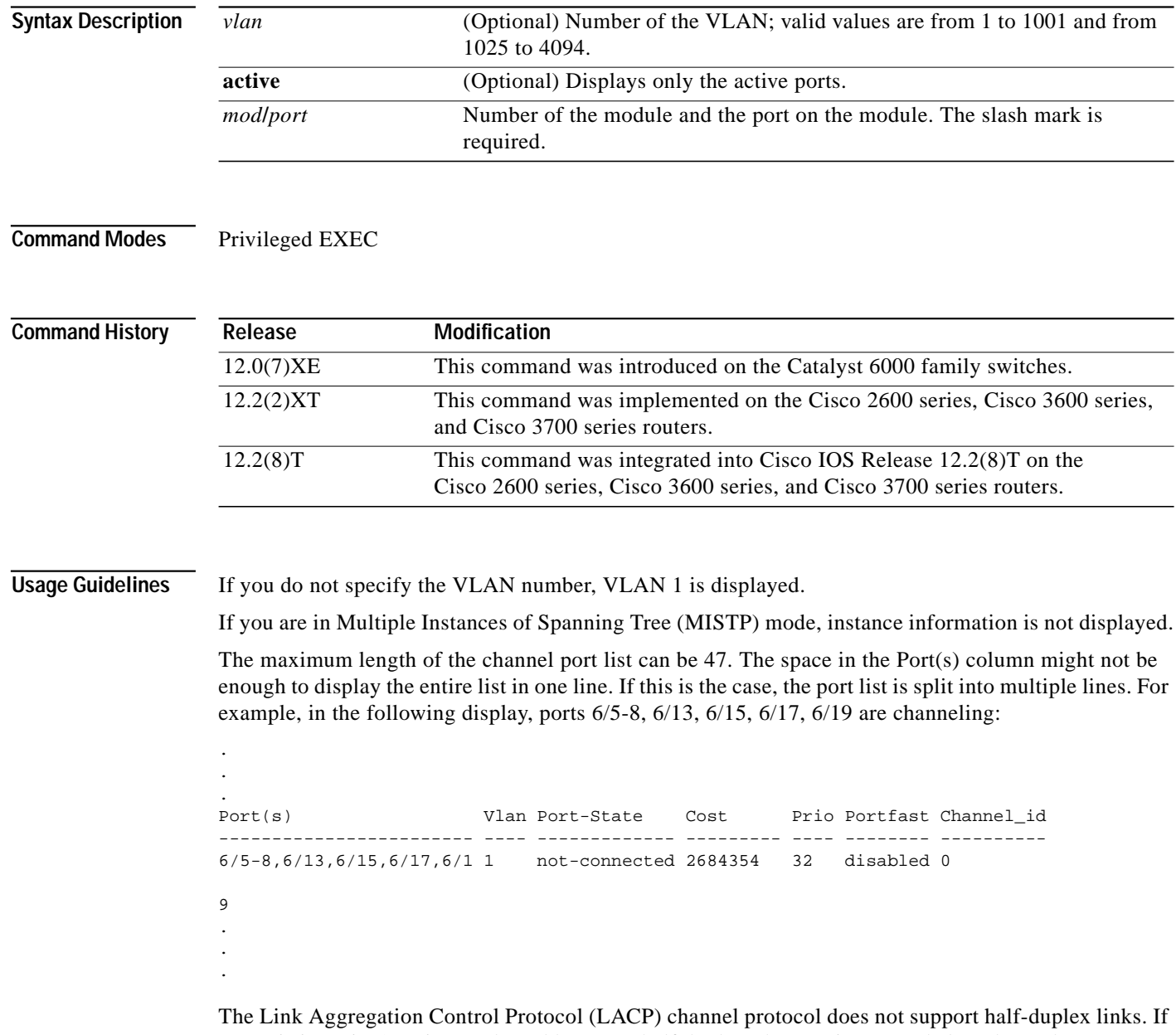

a port is in active/passive mode and becomes half duplex, the port is suspended (and a syslog message is generated). The port is shown as "connected" using the **show port** command and as "not connected"

ן

using the **show spantree** command. This discrepancy is because the port is physically connected but never joined between spanning tree. To get the port to join spanning tree, either set the duplex to full or set the channel mode to off for that port.

 $\mathbf I$ 

Examples The following example shows how to display the active spanning tree port configuration for VLAN 1 while in Per VLAN Spanning Tree (PVST+ mode):

> Router# (enable) **show spantree 1 active** VLAN 1 Spanning tree mode PVST+ Spanning tree type ieee Spanning tree enabled Designated Root 00-60-70-4c-70-00 Designated Root Priority 16384 Designated Root Cost 19<br>
> Designated Root Port 2/3 Designated Root Port Root Max Age 14 sec Hello Time 2 sec Forward Delay 10 sec Bridge ID MAC ADDR 00-d0-00-4c-18-00 Bridge ID Priority 32768 Bridge Max Age 20 sec Hello Time 2 sec Forward Delay 15 sec Port Vlan Port-State Cost Prio Portfast Channel\_id ------------------------ ---- ------------- --------- ---- -------- ---------- 2/3 1 forwarding 19 32 disabled 0 2/12 1 forwarding 19 32 disabled 0

The following example shows how to display the active spanning-tree port configuration for VLAN 1 (while in MISTP mode):

Router# (enable) **show spantree 1 active**

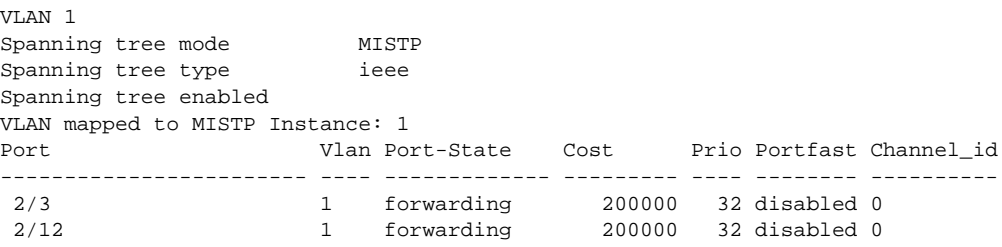

[Table 7](#page-40-0) describes the significant fields shown in the displays.

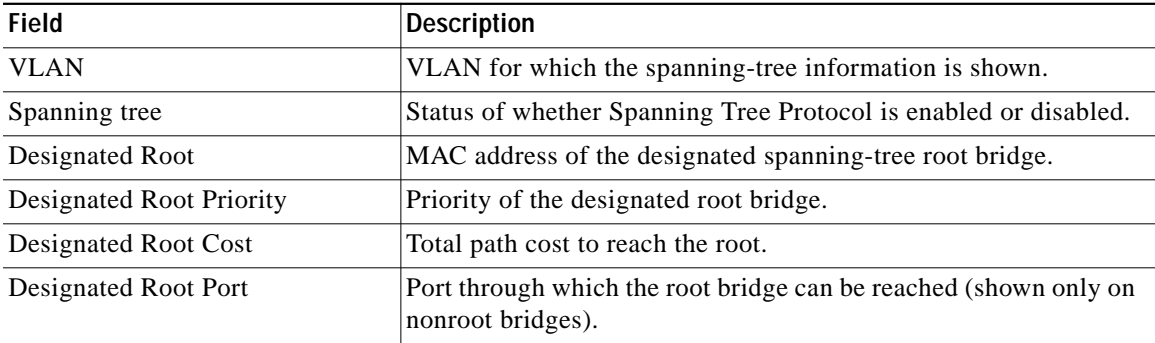

#### <span id="page-40-0"></span>*Table 7 show spantree Field Descriptions*

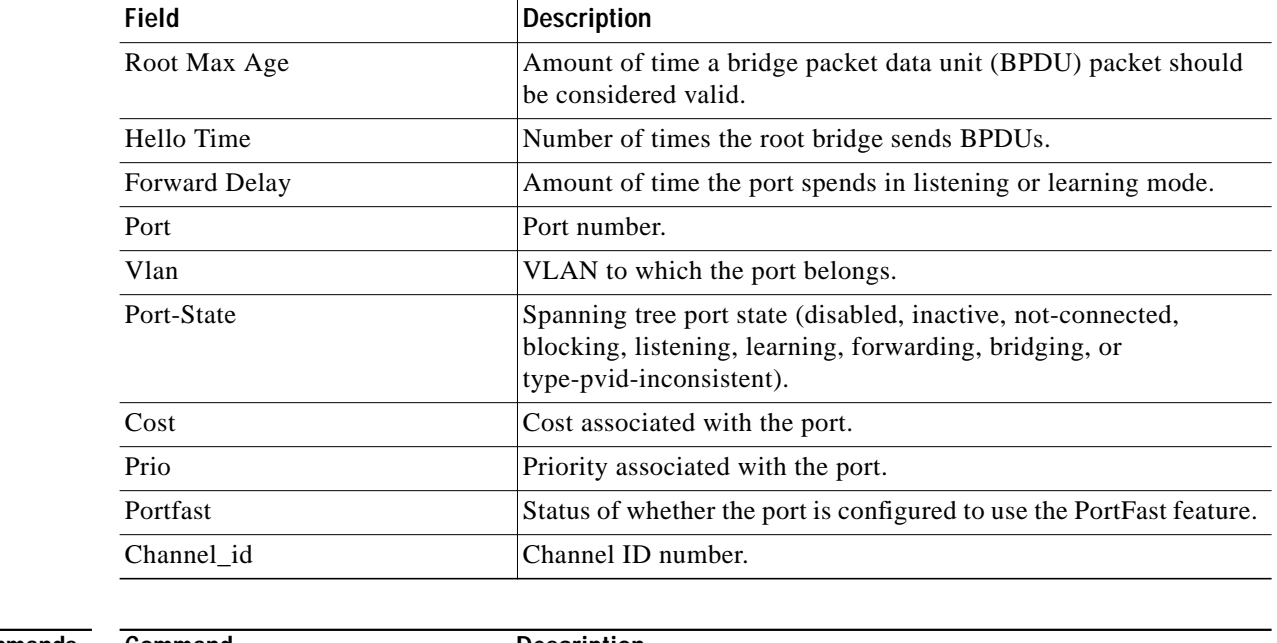

 $\mathbf l$ 

 $\mathbf I$ 

### *Table 7 show spantree Field Descriptions (continued)*

### **Related Commands**

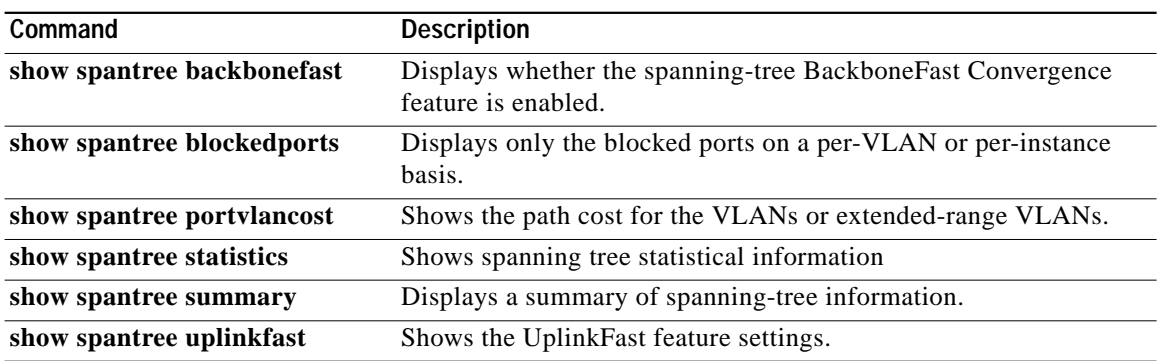

**The State** 

### **show vlans dot1q**

To display statistics about 802.1q virtual LAN (VLAN) subinterfaces, use the **show vlans dot1q** command in privileged EXEC mode.

**show vlans dot1q** [**internal** | *interface-type interface-number***.***subinterface-number* [**detail**] | *outer-id* [*interface-type interface-number* | **second-dot1q** [*inner-id* | **any**]] [**detail**]]

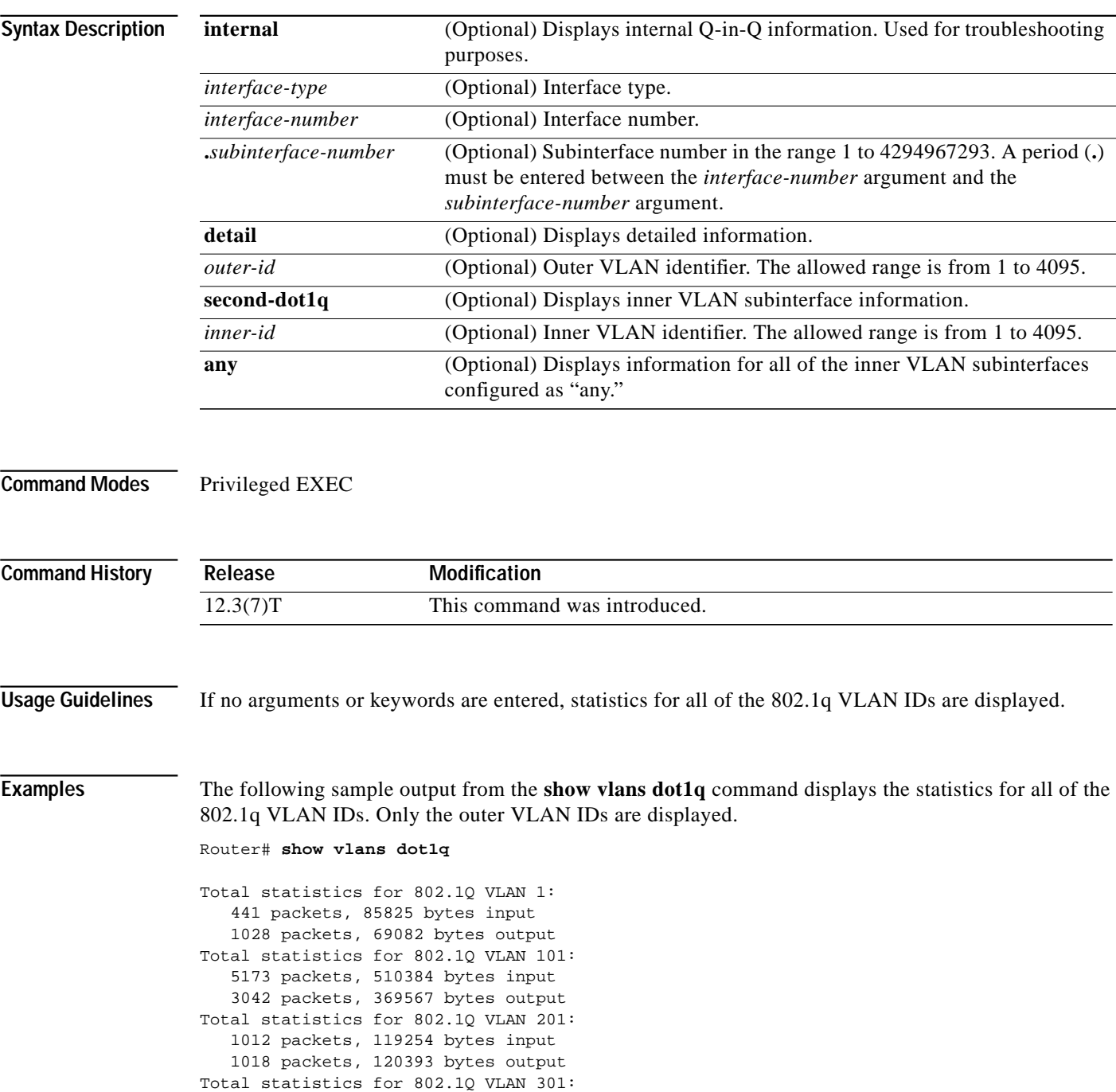

3163 packets, 265272 bytes input

 $\sqrt{2}$ 

```
 1011 packets, 120750 bytes output
Total statistics for 802.1Q VLAN 401:
    1012 packets, 119254 bytes input
    1010 packets, 119108 bytes output
```
[Table 8](#page-43-0) describes the significant fields shown in the display.

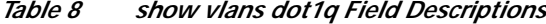

<span id="page-43-0"></span>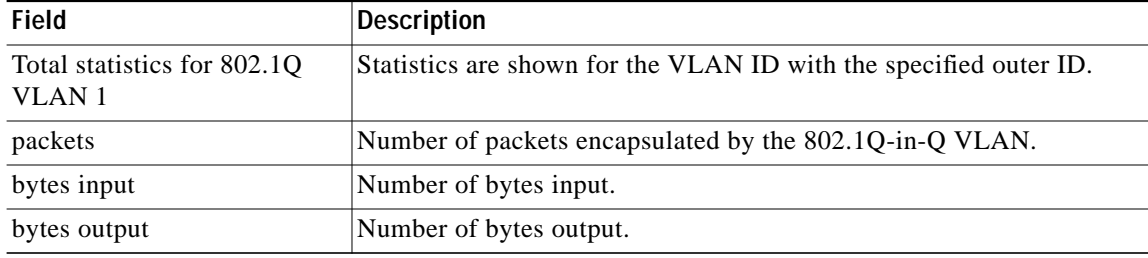

The following sample output from the **show vlans dot1q** command displays the statistics for the 802.1q VLAN subinterface configured on Gigabit Ethernet interface 5/0:

Router# **show vlans dot1q GigabitEthernet5/0.1011001**

```
GigabitEthernet5/0.1011001 (101/1001)
    1005 packets, 122556 bytes input
    1023 packets, 125136 bytes output
```
[Table 9](#page-43-1) describes the significant fields shown in the display.

| Field                                    | <b>Description</b>                                                                                                    |
|------------------------------------------|----------------------------------------------------------------------------------------------------|
| GigabitEthernet5/0.1011001<br>(101/1001) | Statistics are shown for subinterface Gigabit Ethernet 5/0.1011001<br>with an outer VLAN ID of 101 and an inner VLAN ID of 1001. |
| packets                                  | Number of packets encapsulated by the 802.1Q-in-Q VLAN.                                                                          |
| bytes input                              | Number of bytes input.                                                                                                    |
| bytes output                             | Number of bytes output.                                                                                                    |

<span id="page-43-1"></span>*Table 9 show vlans dot1q (subinterface) Field Descriptions*

The following sample output from the **show vlans dot1q** command displays the summary statistics for all of the VLAN subinterfaces under the physical interface Gigabit Ethernet 5/0 that have an outer VLAN ID of 101:

Router# **show vlans dot1q 101 GigabitEthernet5/0**

Total statistics for 802.1Q VLAN 101 on GigabitEthernet5/0: 5218 packets, 513444 bytes input 3042 packets, 369567 bytes output

The following sample output from the **show vlans dot1q** command displays the individual subinterface statistics and summary statistics for all of the VLAN subinterfaces under the physical interface Gigabit Ethernet 5/0 that have an outer VLAN ID of 101:

1

Router# **show vlans dot1q 101 GigabitEthernet5/0 detail**

```
GigabitEthernet5/0.101 (0)
    3220 packets, 269148 bytes input
```

```
 1008 packets, 119622 bytes output
GigabitEthernet5/0.1019999 (101/1-1000,1003-2000)
    0 packets, 0 bytes input
    3 packets, 1143 bytes output
GigabitEthernet5/0.1011001 (101/1001)
    1005 packets, 122556 bytes input
    1023 packets, 125136 bytes output
GigabitEthernet5/0.1011002 (101/1002)
    1005 packets, 122556 bytes input
    1008 packets, 123666 bytes output
Total statistics for 802.1Q VLAN 101 on GigabitEthernet5/0:
    5230 packets, 514260 bytes input
    3042 packets, 369567 bytes output
```
The following sample output from the **show vlans dot1q** command displays the statistics for an outer VLAN and inner VLAN ID combination. This is a summary that displays the total for all of the subinterfaces on the router that are configured with the specified IDs.

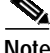

**Note** When ambiguous subinterfaces are used, the statistics displayed are at subinterface-level granularity, not VLAN-ID granularity. For example, when a range of inner VLAN IDs is assigned to a subinterface, the statistics are reported only at the subinterface level. Statistics are not available for each inner VLAN ID.

```
Router# show vlans dot1q 101 second-dot1q 1001 detail
GigabitEthernet5/0.1011001 (101/1001)
    1005 packets, 122556 bytes input
    1023 packets, 125136 bytes output
Total statistics for Outer/Inner VLAN 101/1001:
    1005 packets, 122556 bytes input
    1023 packets, 125136 bytes output
```
The following sample output from the **show vlans dot1q** command displays the statistics for a specific outer VLAN ID of 301 and an inner VLAN ID of any. This is a summary that displays the total for all of the subinterfaces on the router that are configured with the specified IDs.

```
Router# show vlans dot1q 301 second-dot1q any
GigabitEthernet5/0.301999 (301/any)
    0 packets, 0 bytes input
    3 packets, 1128 bytes output
Total statistics for Outer/Inner VLAN 301/"any":
    0 packets, 0 bytes input
    3 packets, 1128 bytes output
```
The following sample output from the **show vlans dot1q** command displays some internal information about the Q-in-Q subsystem and is used for troubleshooting purposes (typically by Cisco engineers):

```
Router# show vlans dot1q internal
```

```
Internal VLAN representation on FastEthernet0/0:
VLAN Id: 1 (.1Q, Fa0/0)
VLAN Id: 201 (.1Q-in-.1Q tree, 3 elements)
   Inner VLAN Id: (0 -0 ) Fa0/0.201
   dot1q software subblock bitlist missing
   Inner VLAN Id: (2001-2001) Fa0/0.2012001
   2001
   Inner VLAN Id: (2002-2002) Fa0/0.2012002
   2002
   "any" Fa0/0.201999
VLAN Id: 401 (.1Q-in-.1Q tree, 3 elements)
   Inner VLAN Id: (0 -0 ) Fa0/0.401
```
 dot1q software subblock bitlist missing Inner VLAN Id: (100 -900 ) Fa0/0.4019999 100-900,1001-2000 Inner VLAN Id: (1001-2000) Fa0/0.4019999 100-900,1001-2000 Internal VLAN representation on GigabitEthernet5/0: VLAN Id: 1 (.1Q, Gi5/0) VLAN Id: 101 (.1Q-in-.1Q tree, 5 elements) Inner VLAN Id: (0 -0 ) Gi5/0.101 dot1q software subblock bitlist missing Inner VLAN Id: (1 -1000) Gi5/0.1019999 1-1000,1003-2000 Inner VLAN Id: (1001-1001) Gi5/0.1011001 1001 Inner VLAN Id: (1002-1002) Gi5/0.1011002 1002 Inner VLAN Id: (1003-2000) Gi5/0.1019999 1-1000,1003-2000 VLAN Id: 301 (.1Q-in-.1Q tree, 1 elements) Inner VLAN Id: (0 -0 ) Gi5/0.301 dot1q software subblock bitlist missing "any" Gi5/0.301999

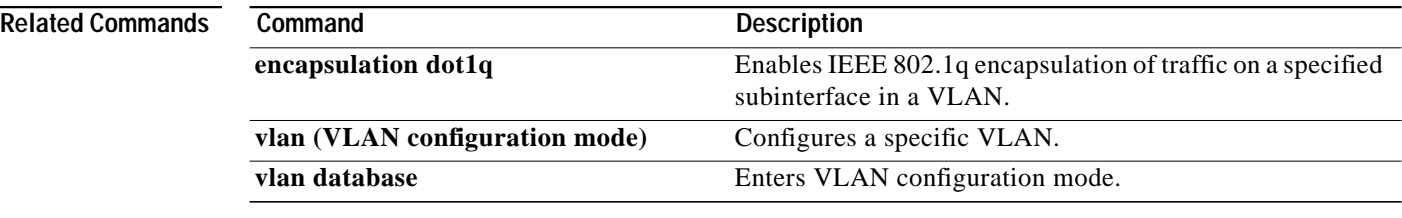

### **show vlans**

I

To view virtual LAN (VLAN) subinterfaces, use the **show vlans** command in privileged EXEC mode.

**show vlans**

**Syntax Description** This command has no arguments or keywords.

**Command Modes** Privileged EXEC

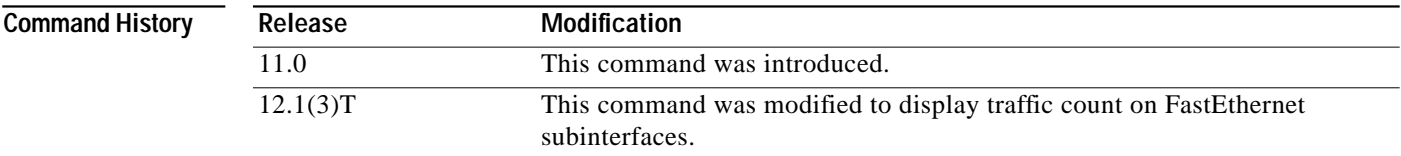

**Examples** The following is sample output from the **show vlans** command indicating a native VLAN and a bridged group:

Virtual LAN ID: 1 (IEEE 802.1Q Encapsulation)

 vLAN Trunk Interface: FastEthernet1/0/2 This is configured as native Vlan for the following interface(s) : FastEthernet1/0/2 Protocols Configured: Address: Received: Transmitted: Virtual LAN ID: 100 (IEEE 802.1Q Encapsulation) vLAN Trunk Interface: FastEthernet1/0/2.1 Protocols Configured: Address: Received: Transmitted: Bridging Bridge Group 1 0 0 0

The following is sample output from the **show vlans** command that shows the traffic count on Fast Ethernet subinterfaces:

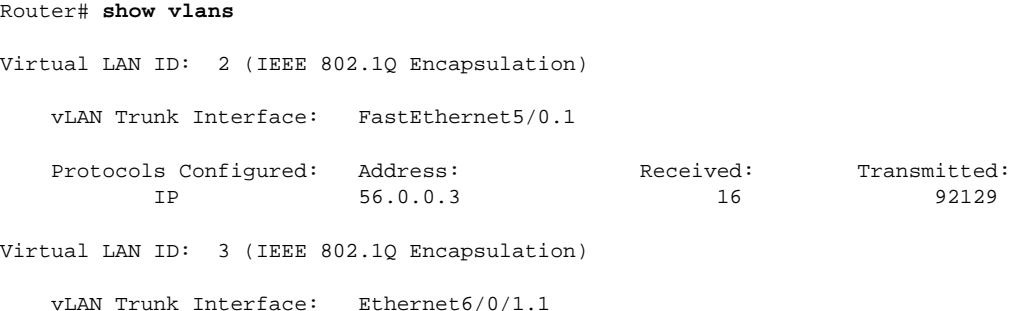

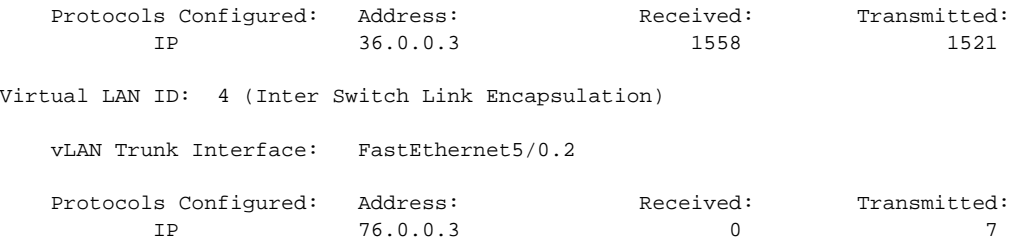

 $\overline{\phantom{a}}$ 

 $\mathbf I$ 

[Table 10](#page-47-0) describes the significant fields shown in the display.

<span id="page-47-0"></span>*Table 10 show vlans Field Descriptions*

| Field                | <b>Description</b>                          |
|----------------------|---------------------------------------------|
| Virtual LAN ID       | Domain number of the VLAN.                  |
| vLAN Trunk Interface | Subinterface that carries the VLAN traffic. |
| Protocols Configured | Protocols configured on the VLAN.           |
| <b>Address</b>       | Network address.                            |
| Received             | Packets received.                           |
| Transmitted          | Packets sent.                               |

### **Related Commands**

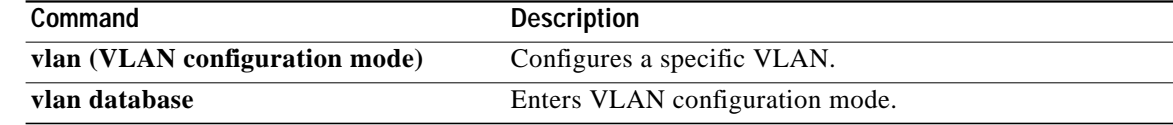

**The State** 

# **show vlan-switch**

 $\sqrt{2}$ 

To display virtual LAN (VLAN) information, use the **show vlan**-**switch** command in privileged EXEC mode.

**show vlan-switch** [**brief** | **id** *vlan* | **name** *name*]

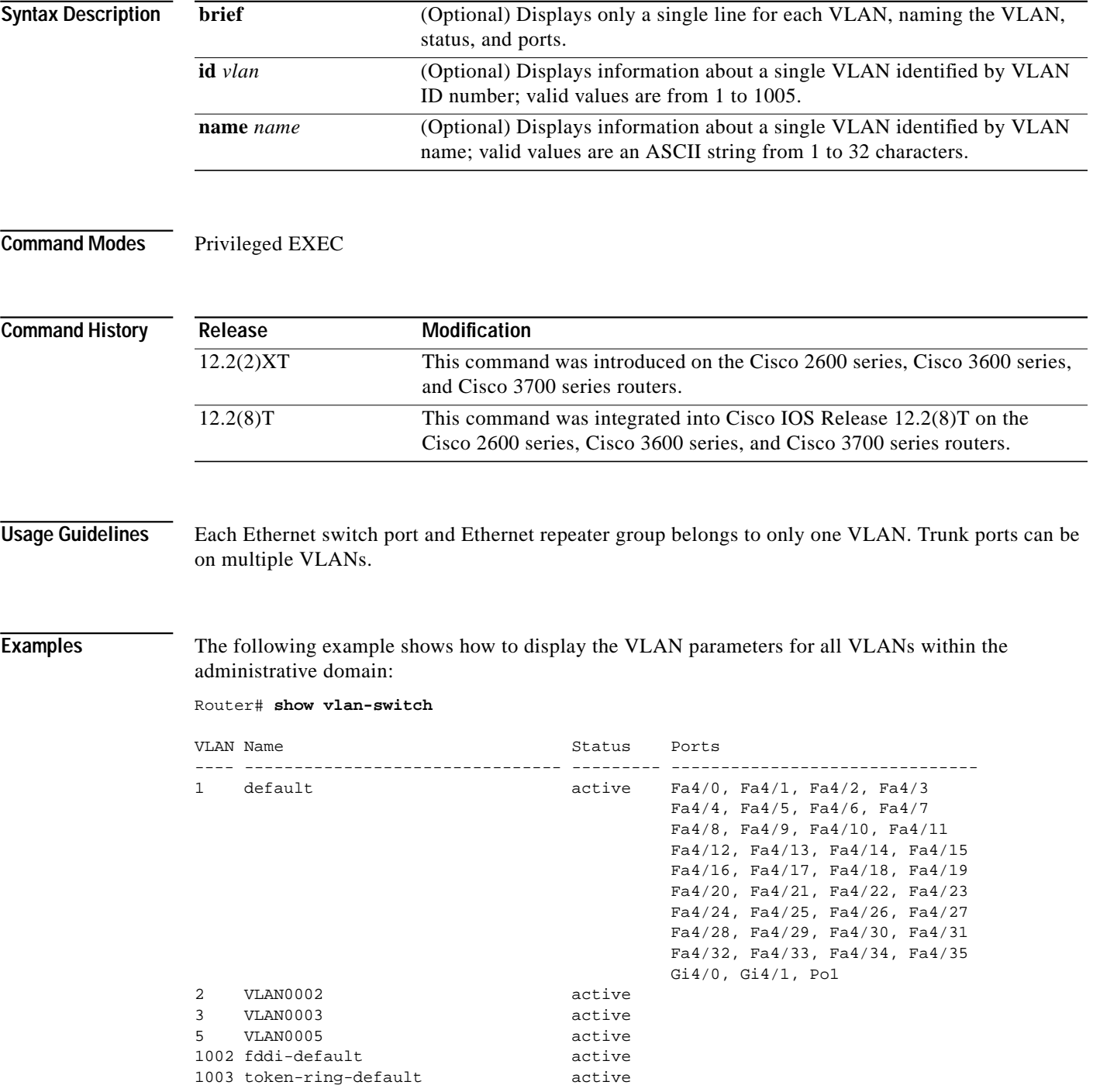

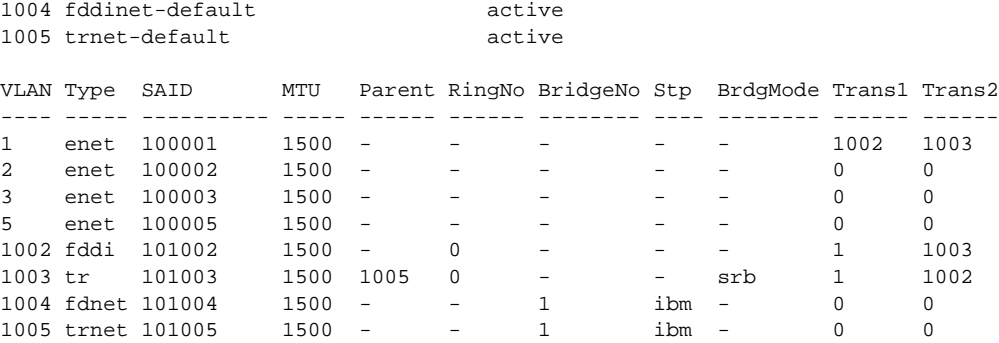

 $\overline{\phantom{a}}$ 

 $\mathbf I$ 

[Table 11](#page-49-0) describes the significant fields shown in the display.

<span id="page-49-0"></span>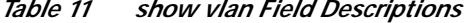

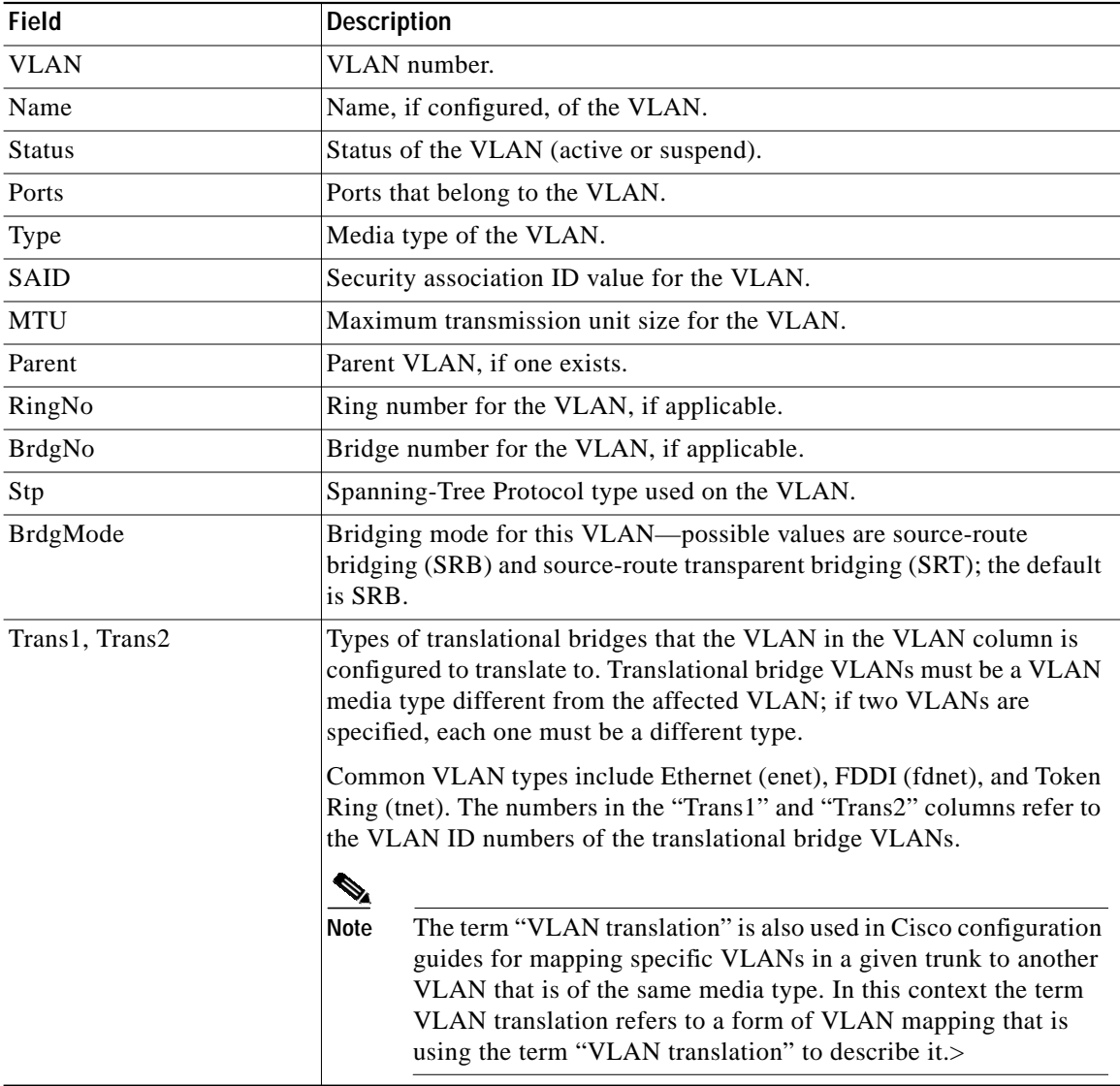

L

### **show vtp**

 $\sqrt{2}$ 

To display general information about the virtual LAN (VLAN) Trunk Protocol (VTP) management domain, status, and counters, use the **show vtp** command in privileged EXEC mode.

**show vtp** {**counters** | **status**}

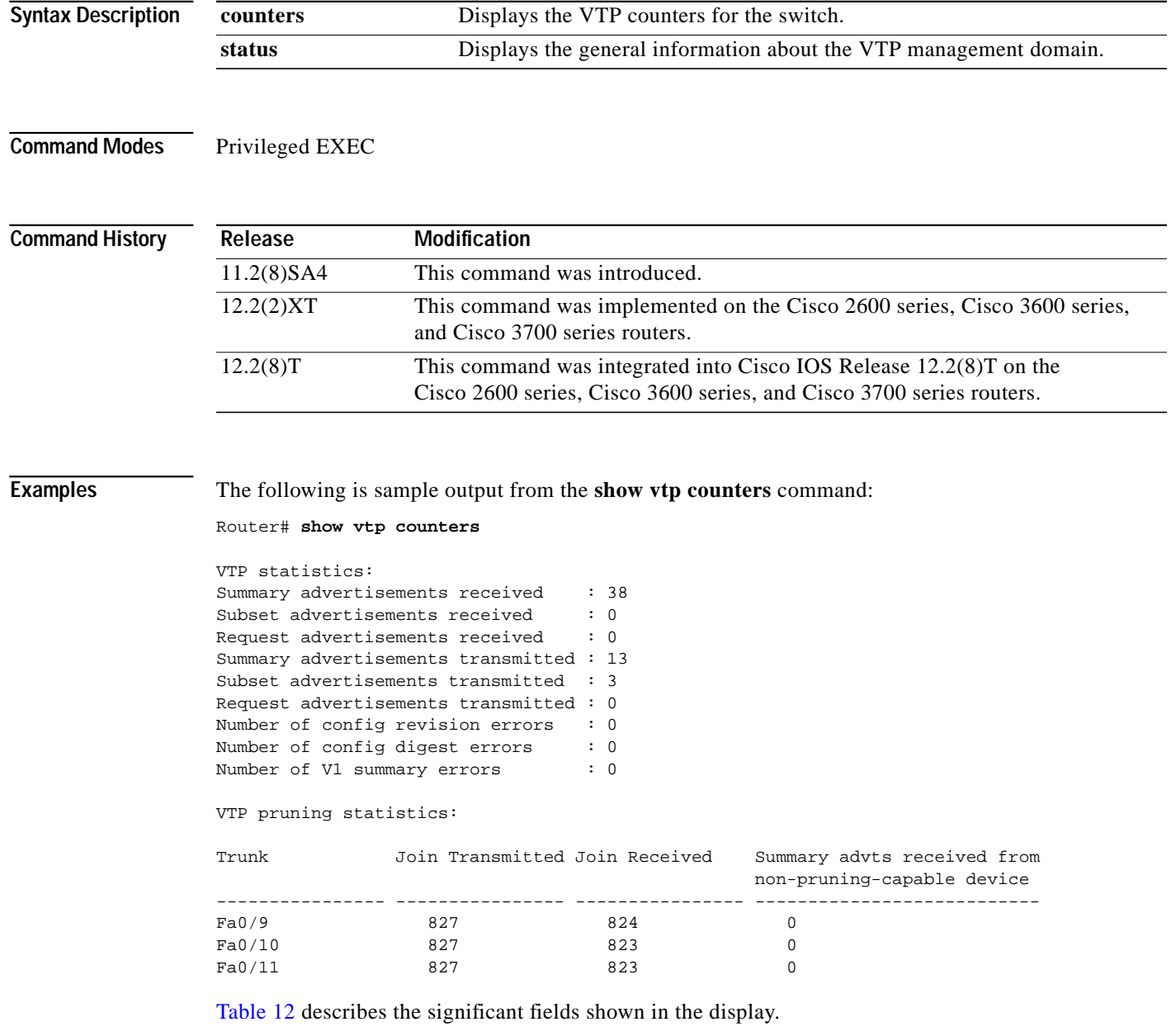

<span id="page-51-0"></span>

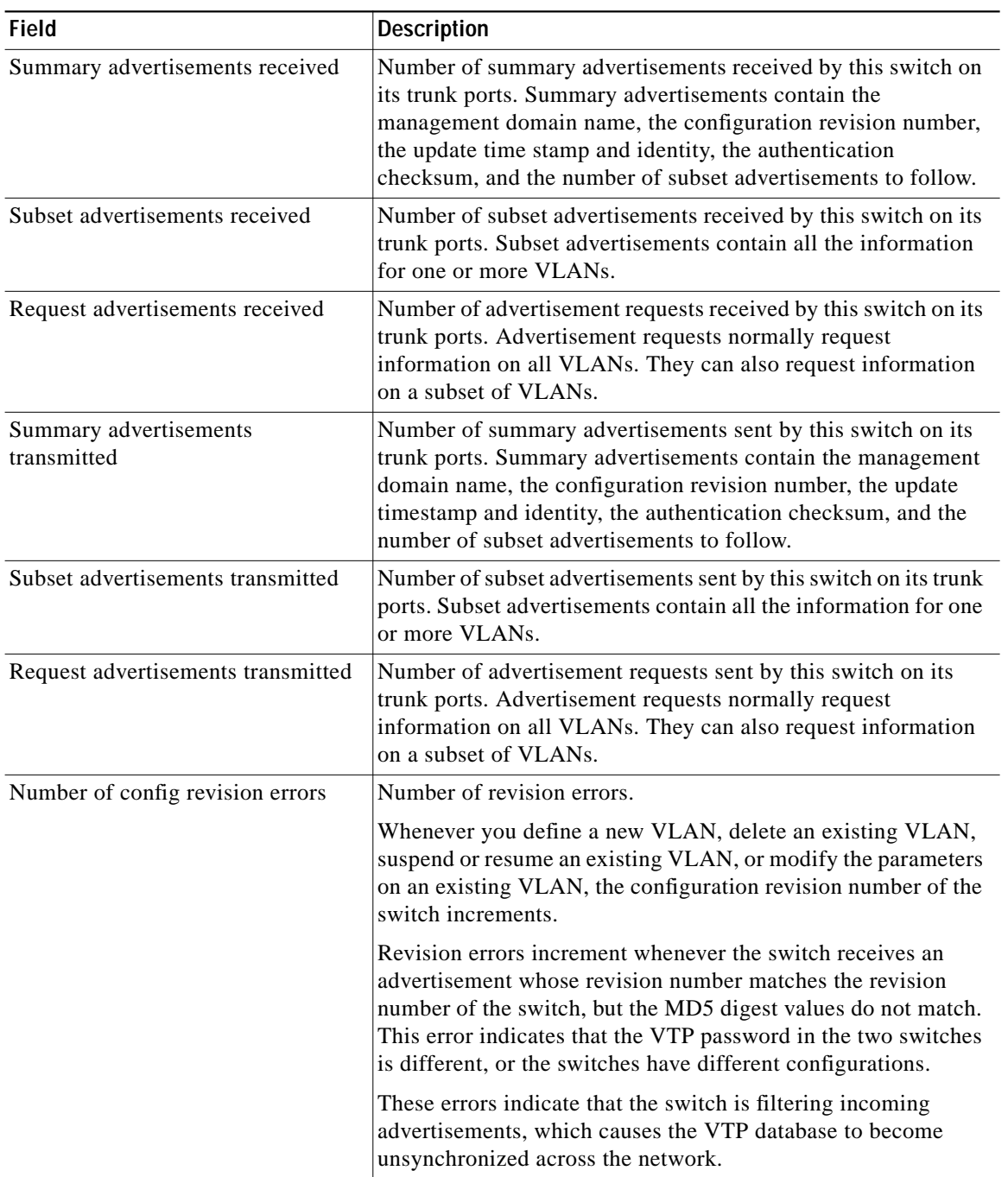

 $\overline{\phantom{a}}$ 

 $\mathbf I$ 

*Table 12 show vtp counters Field Descriptions*

 $\blacksquare$ 

**The State** 

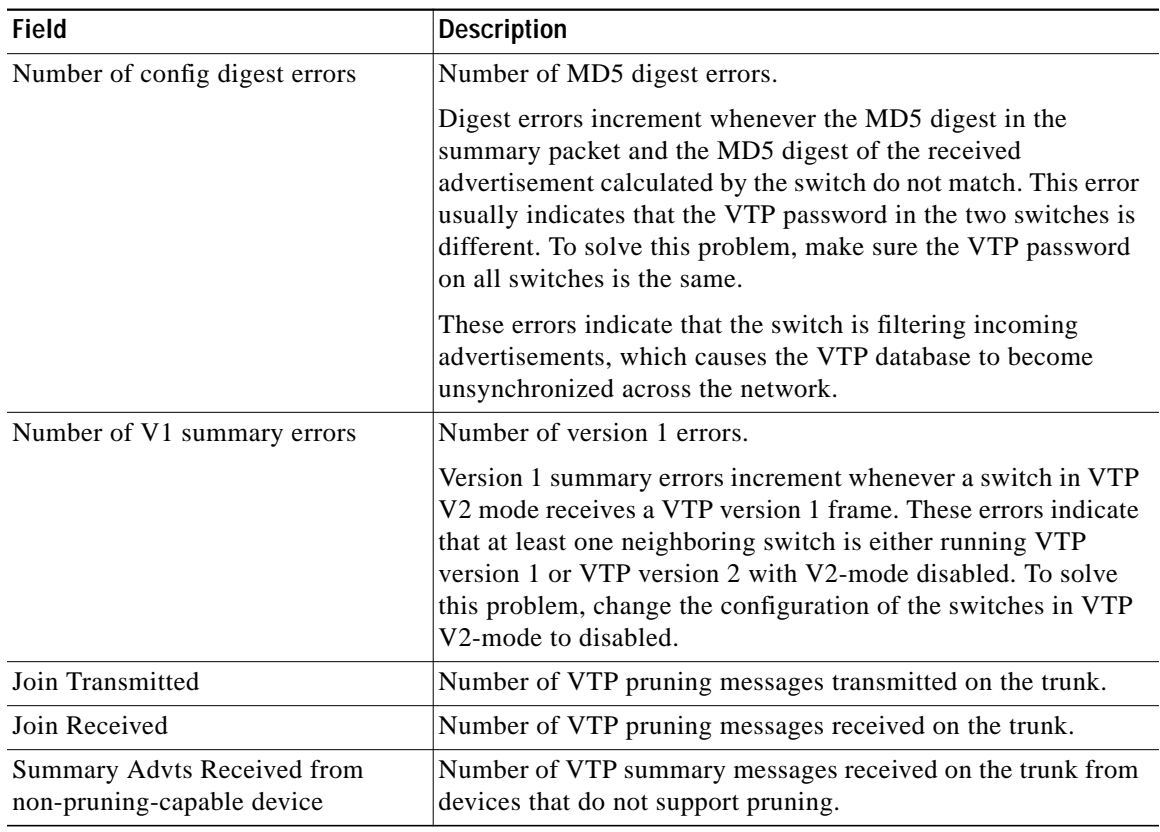

#### *Table 12 show vtp counters Field Descriptions (continued)*

The following is sample output from the **show vtp status** command:

```
Router# show vtp status
```
 $\lceil$ 

```
VTP Version : 2<br>Configuration Revision : 1
Configuration Revision
Maximum VLANs supported locally : 68
Number of existing VLANs : 7
VTP Operating Mode : Server
VTP Domain Name : test1
VTP Pruning Mode : Disabled<br>
VTP V2 Mode : Disabled<br>
: Disabled
VTP V2 Mode
VTP Traps Generation : Disabled
MD5 digest : 0x3D 0x02 0xD4 0x3A 0xC4 0x46 0xA1 0x03
Configuration last modified by 172.20.130.52 at 3-4-93 22:25:
```
[Table 13](#page-53-0) describes the significant fields shown in the display.

<span id="page-53-0"></span>

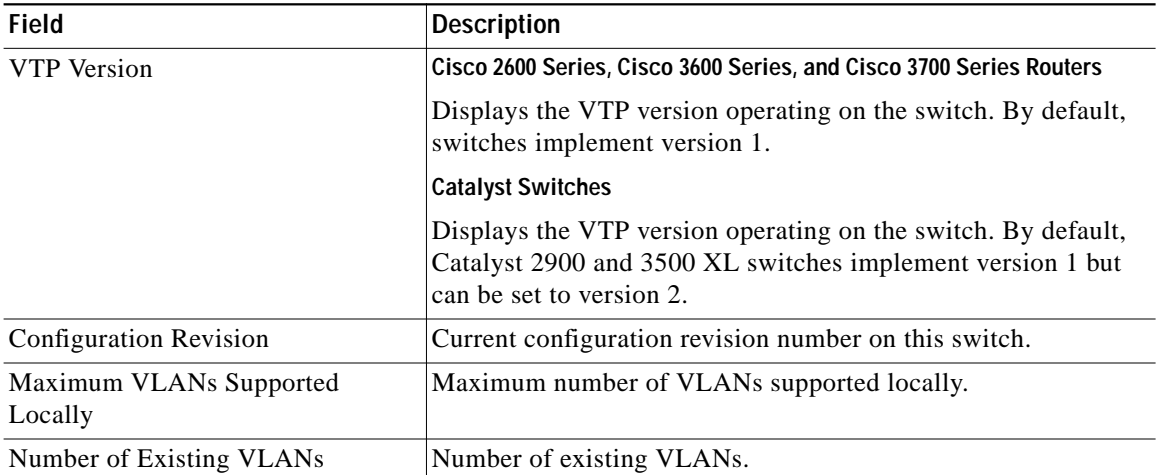

 $\overline{\phantom{a}}$ 

 $\mathbf I$ 

*Table 13 show vtp status Field Descriptions*

a l

| <b>Field</b>       | <b>Description</b>                                                                                                    |
|--------------------|----------------------------------------------------------------------------------------------------|
| VTP Operating Mode | Displays the VTP operating mode, which can be server, client,<br>or transparent.                                                                                                    |
|                    | Server—A switch in VTP server mode is enabled for VTP and<br>sends advertisements. You can configure VLANs on it. The<br>switch guarantees that it can recover all VLAN information in<br>the current VTP database from nonvolatile storage after reboot.<br>By default, every switch is a VTP server.                                                                                                    |
|                    | Client-A switch in VTP client mode is enabled for VTP, can<br>send advertisements, but does not have enough nonvolatile<br>storage to store VLAN configurations. You cannot configure<br>VLANs on it. When a VTP client starts up, it does not transmit<br>VTP advertisements until it receives advertisements to initialize<br>its VLAN database.                                                                                                    |
|                    | Transparent—A switch in VTP transparent mode is disabled for<br>VTP, does not transmit advertisements or learn from<br>advertisements sent by other devices, and cannot affect VLAN<br>configurations on other devices in the network. The switch<br>receives VTP advertisements and forwards them on all trunk<br>ports except the one on which the advertisement was received.<br>The configuration of multi-VLAN ports causes the switch to<br>automatically enter transparent mode. |
|                    | <b>Note</b><br>Catalyst 2912MF, 2924M, and 3500 XL switches<br>support up to 250 VLANs. All other Catalyst 2900 XL<br>switches support up to 64 VLANs. If you define more<br>than 250 or 64 or if the switch receives an advertisement<br>that contains more than 250 or 64 VLANs, the switch<br>automatically enters VTP transparent mode and operates<br>with the VLAN configuration preceding the one that sent<br>it into transparent mode.                                         |
|                    | <b>Note</b><br>Catalyst 2912MF, 2924M, and 3500 XL switches<br>support up to 250 VLANs. All other Catalyst 2900 XL<br>switches support up to 64 VLANs.                                                                                                    |
|                    | For Catalyst 2912MF, 2924M, and 3500 XL switches, if<br>you define more than 250 or if the switch receives an<br>advertisement that contains more than 250 VLANs, the<br>switch automatically enters VTP transparent mode and<br>operates with the VLAN configuration preceding the<br>one that sent it into transparent mode.                                                                                                    |
|                    | For all other Catalyst 2900 XL switches, if you define<br>more than 64 or if the switch receives an advertisement<br>that contains more than 64 VLANs, the switch<br>automatically enters VTP transparent mode and operates<br>with the VLAN configuration preceding the one that sent<br>it into transparent mode.                                                                                                    |
| VTP Domain Name    | Name that identifies the administrative domain for the switch.                                                                                                    |

*Table 13 show vtp status Field Descriptions (continued)*

 $\sqrt{2}$ 

 $\mathcal{L}_{\mathcal{A}}$ 

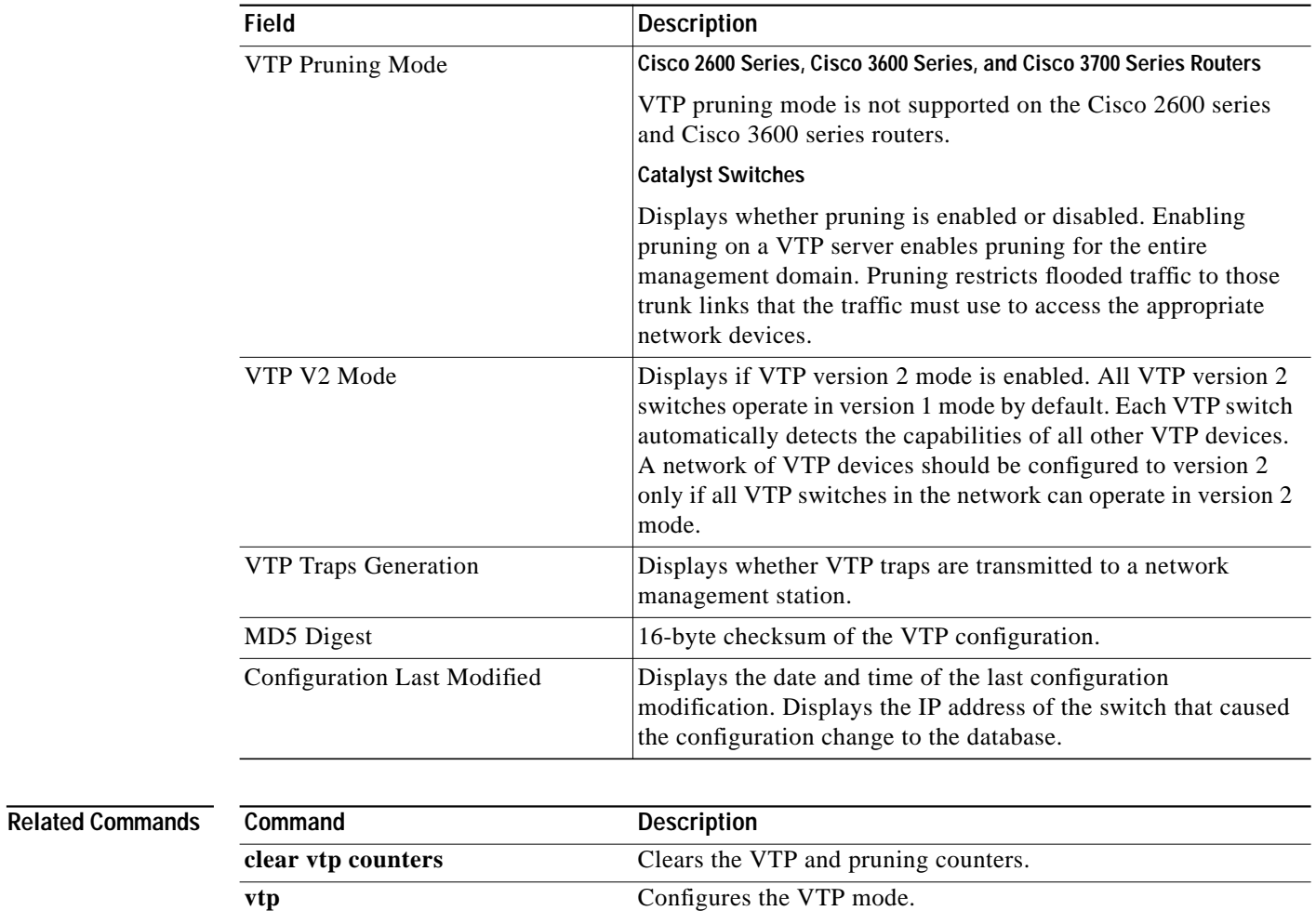

 $\mathbf I$ 

*Table 13 show vtp status Field Descriptions (continued)*

 $\mathcal{L}_{\mathcal{A}}$ 

## **spanning-tree backbonefast**

To enable the BackboneFast feature, use the **spanning-tree backbonefast** command in global configuration mode. To return to the default setting, use the **no** form of this command.

#### **spanning-tree backbonefast**

#### **no spanning-tree backbonefast**

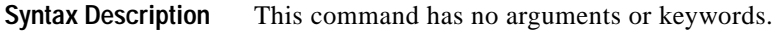

**Defaults** BackboneFast is disabled.

**Command Modes** Global configuration

 $\sqrt{2}$ 

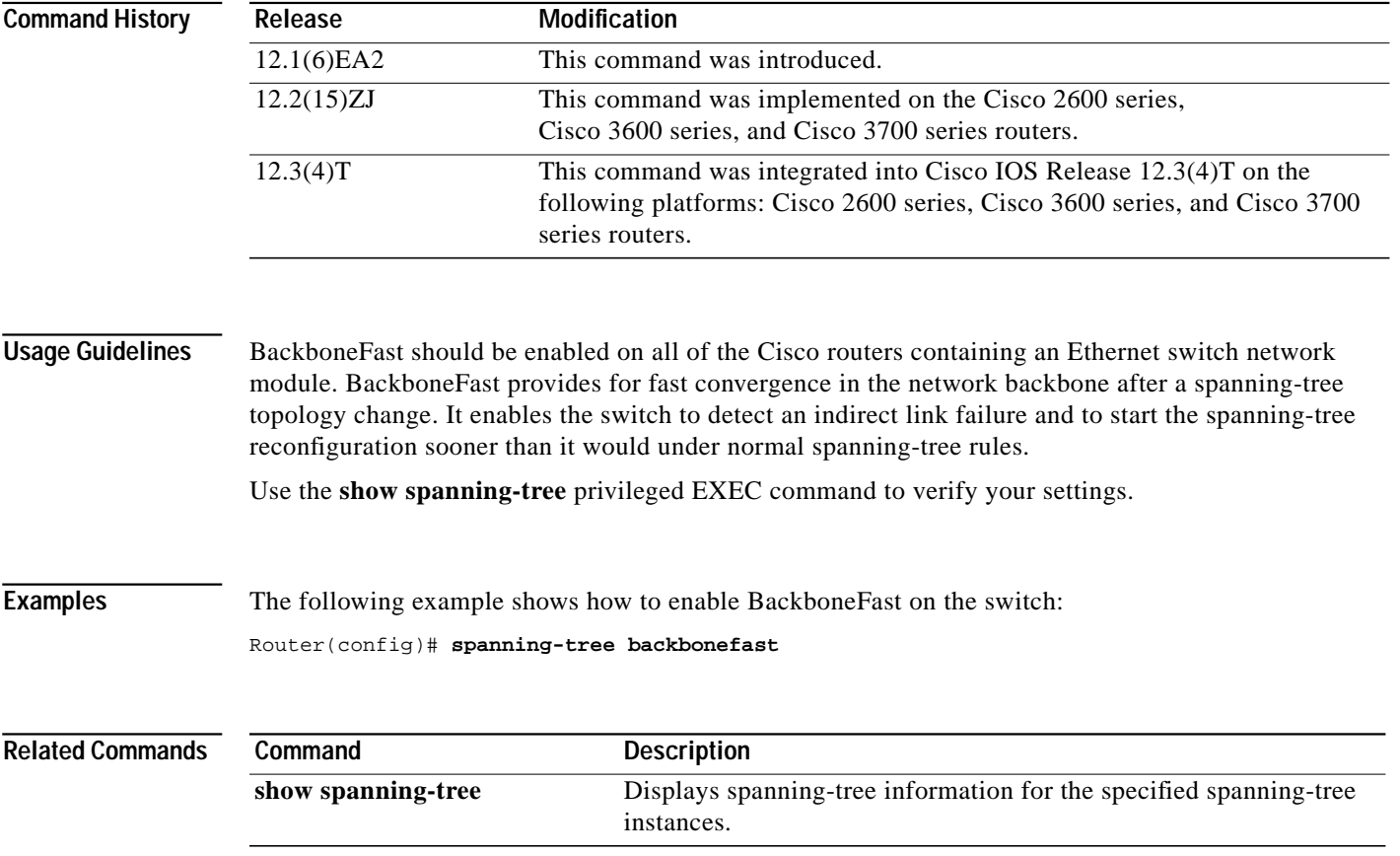

# **spanning-tree cost**

To set the path cost of the interface for Spanning Tree Protocol (STP) calculations, use the **spanning**-**tree cost** command in interface configuration mode. To revert to the default value, use the **no** form of this command.

**spanning-tree cost** *cost*

**no spanning-tree cos**t

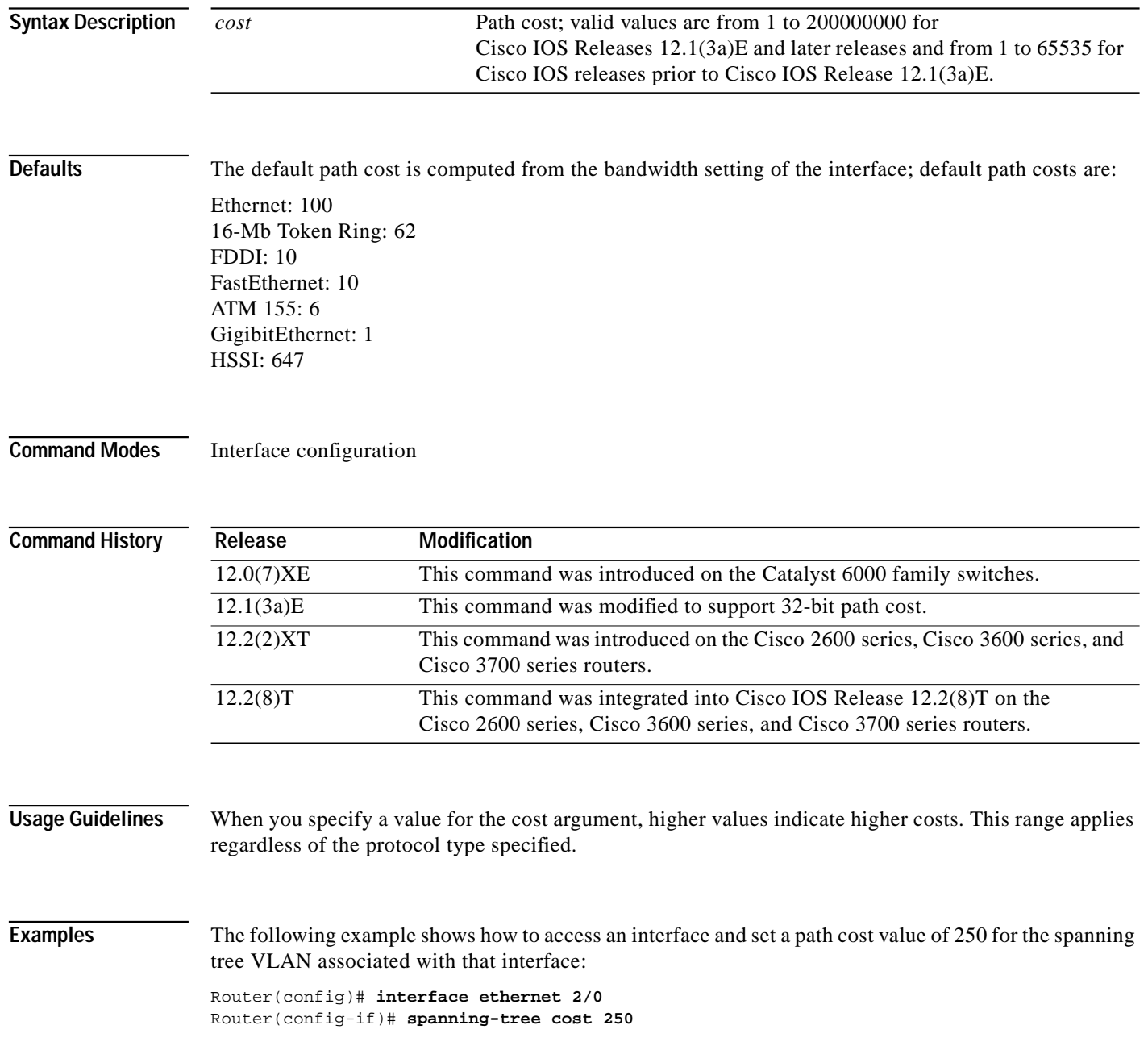

 $\mathbf{I}$ 

### **Related Commands**

 $\sqrt{2}$ 

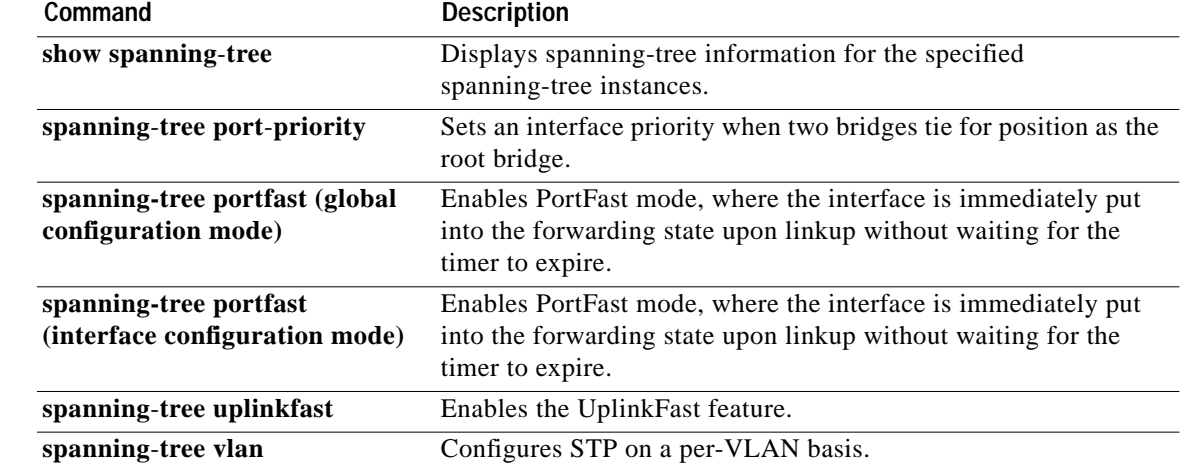

# **spanning-tree port-priority**

To set an interface priority when two bridges tie for position as the root bridge, use the **spanning**-**tree port**-**priority** command in interface configuration mode. To revert to the default value, use the **no** form of this command.

**spanning-tree port-priority** *port*-*priority*

**no spanning-tree port-priority**

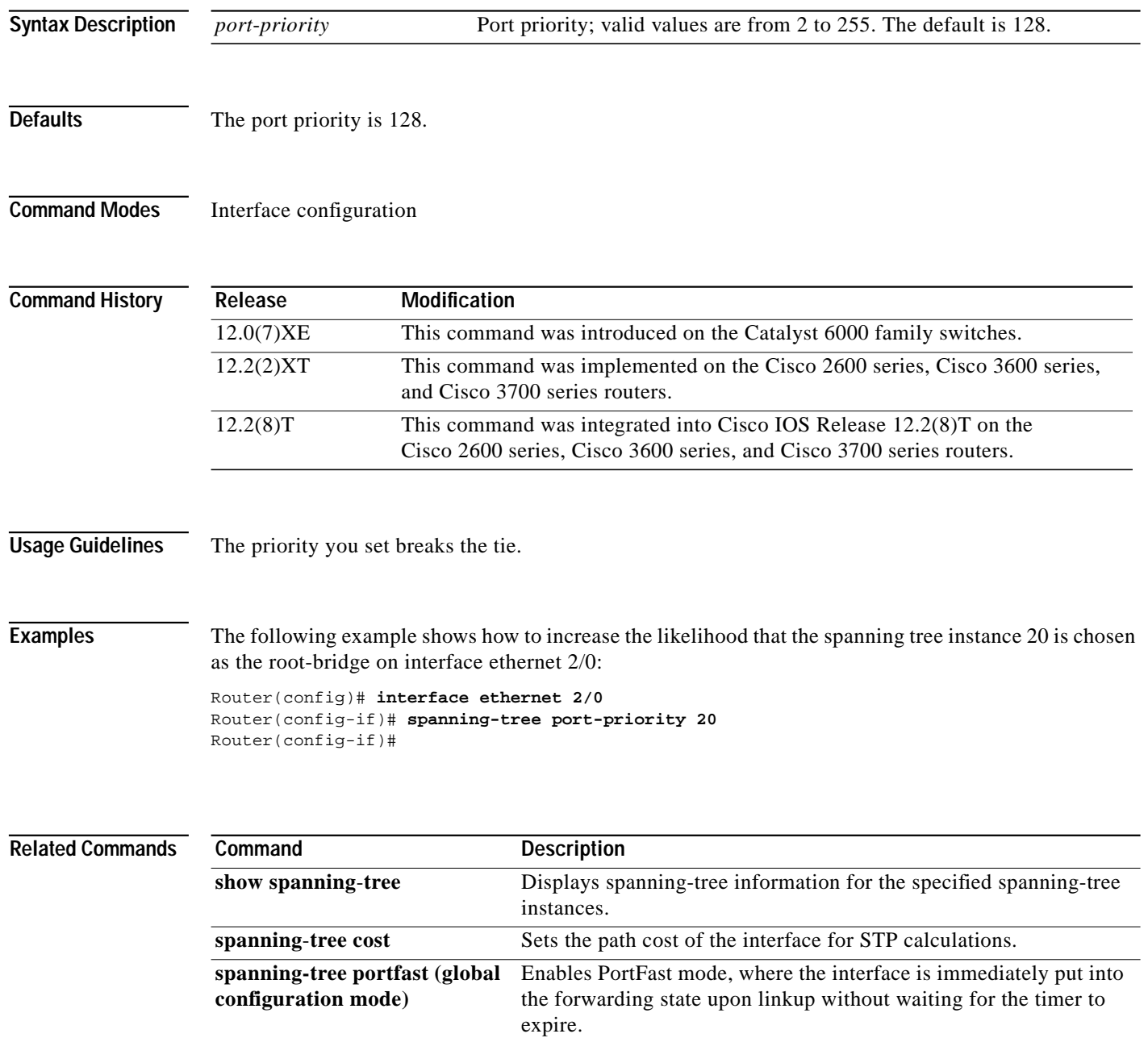

ן

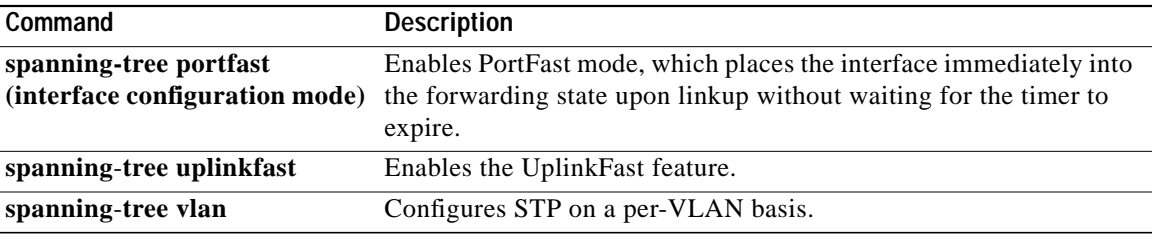

 $\sqrt{2}$ 

## **spanning-tree vlan**

To configure Spanning Tree Protocol (STP) on a per-virtual LAN (VLAN) basis, use the **spanning**-**tree vlan** command in global configuration mode. To return to the default value, use the **no** form of this command.

**spanning-tree vla**n *vlan*-*id* [**forward**-**time** *seconds* | **hello**-**time** *seconds* | **max**-**age** *seconds* | **priority** *priority* | **protocol** *protocol* | [**root** {**primary** | **secondary**} [**diameter** *net*-*diameter* [**hello**-**time** *seconds*]]]]

**no spanning-tree vlan** *vlan*-*id* [**forward**-**time** | **hello**-**time** | **max**-**age** | **priority** | **protocol** | **root**]

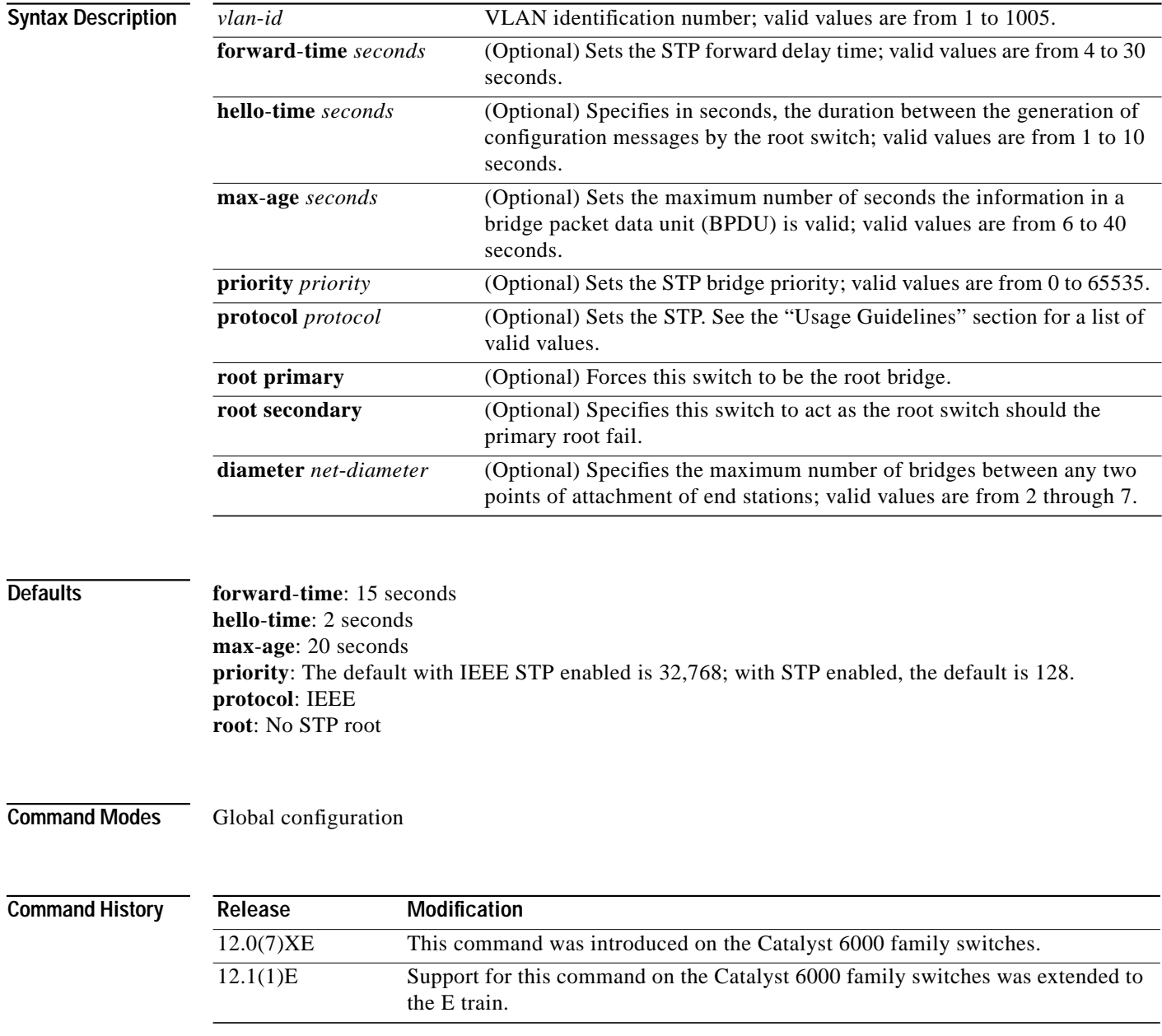

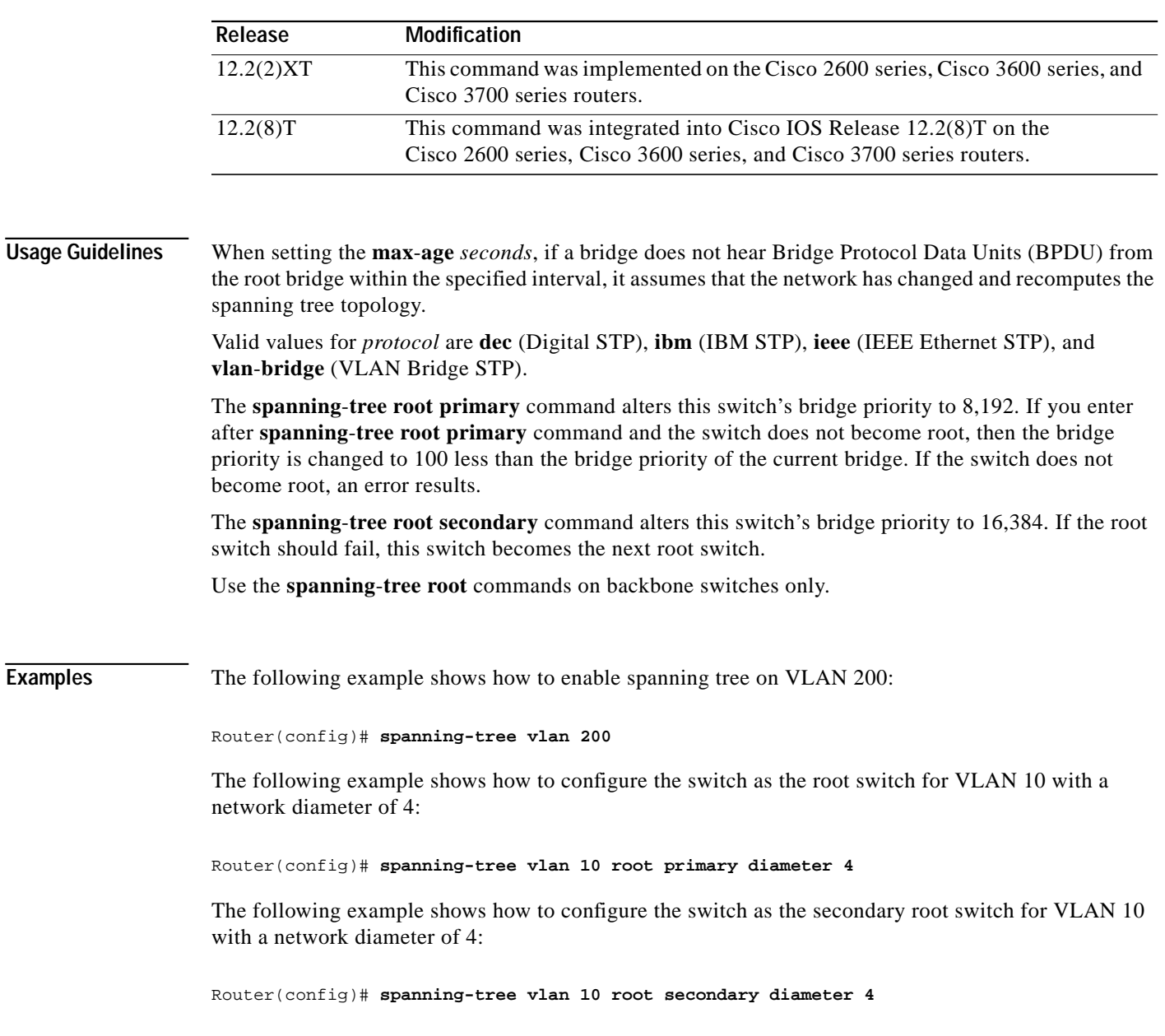

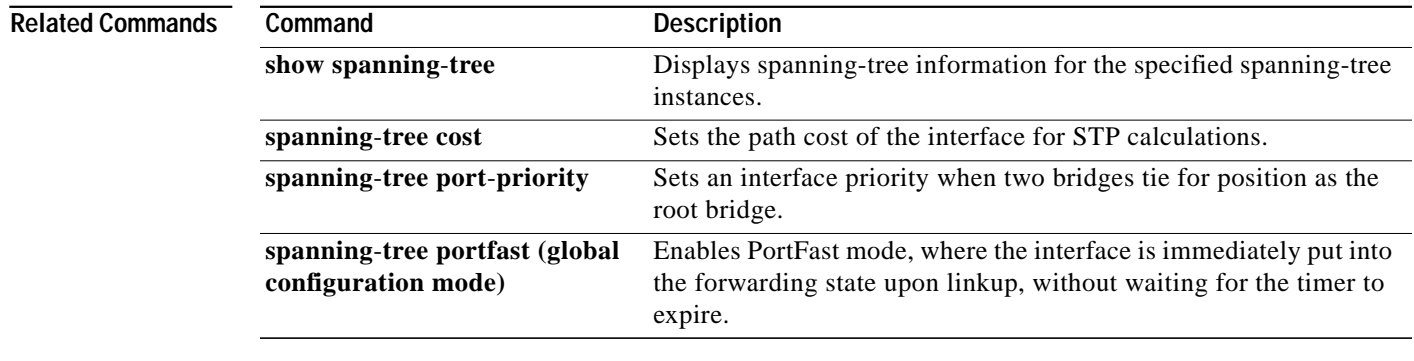

 $\sqrt{2}$ 

 $\blacksquare$ 

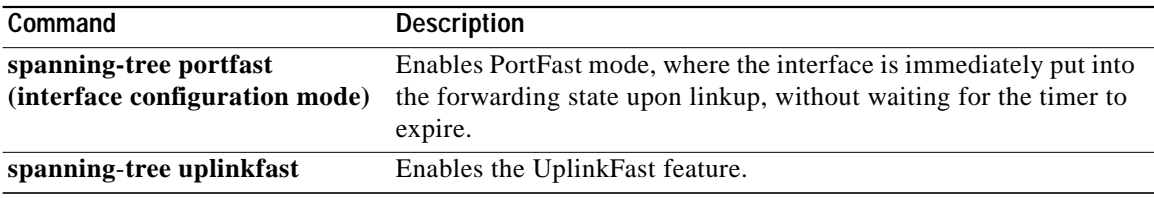

 $\overline{\phantom{a}}$ 

 $\mathbf I$